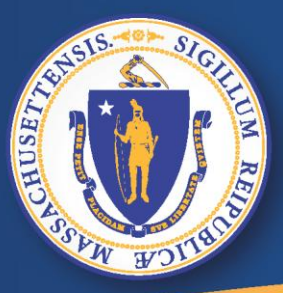

**Commonwealth of Massachusetts Executive Office of Labor and Workforce Development** 

# *UI Online*

# *Como fazer uma nova requisição por desemprego*

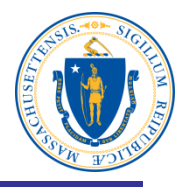

#### **Como fazer uma nova requisição por desemprego no UI Online:**

- **Ligue o computador**
- **Acesse a internet**
- **Na barra de endereços, digite, [www.mass.gov/dua](http://www.mass.gov/dua) <enter>**

#### **Observação: Os navegadores de internet recomendados são:**

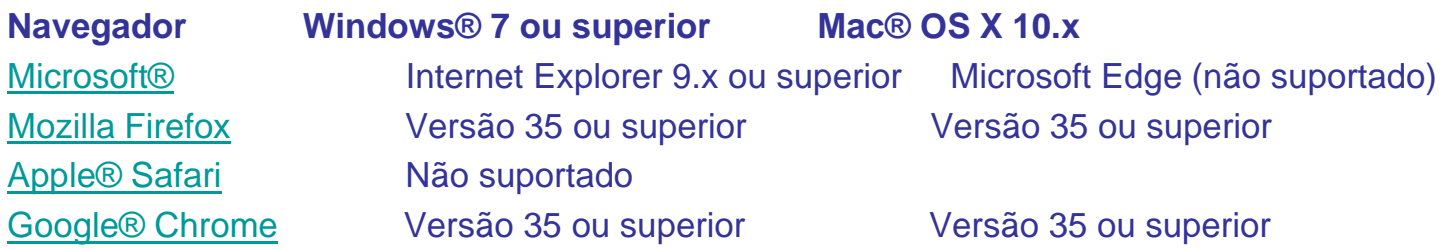

### **Clique em "Apply for Unemployment Benefits" (Registrar-se para Benefícios por Desemprego)**

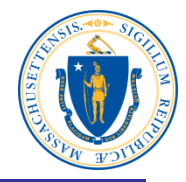

#### **Department of Unemployment Assistance**

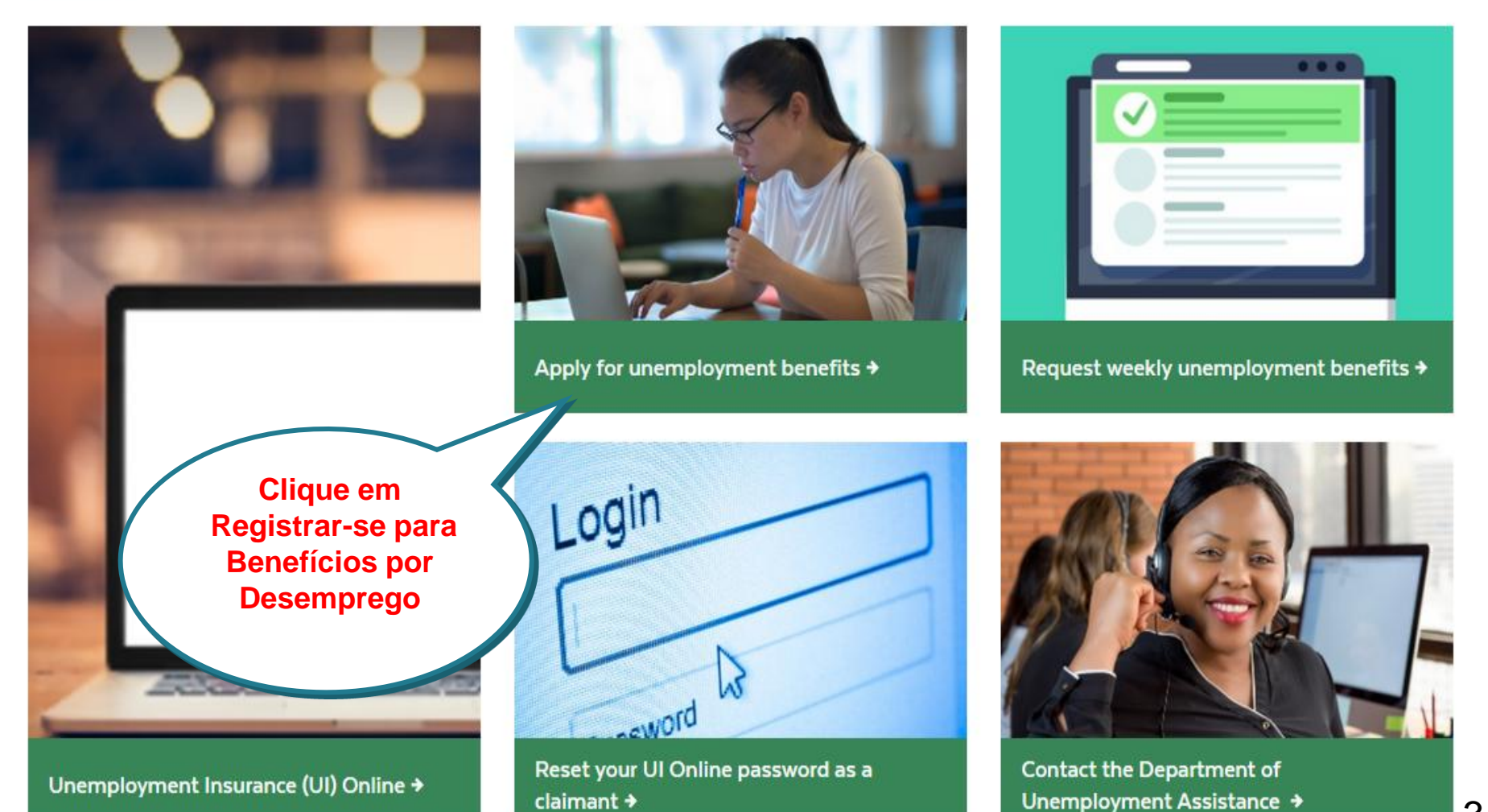

### **Clique em "Registrar-se para Benefícios por Desemprego Online"**

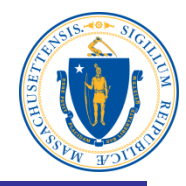

**Registrar-se para Benefícios por Desemprego Online**

# Apply for unemployment benefits

Have you lost your job? You may qualify for temporary income to support you while you look for a new one.

You should apply for unemployment benefits during your first week of total or partial unemployment. Most claims are processed within 21-28 days after filing. It may take longer if there is an issue with your claim.

Apply for unemployment benefits online  $\rightarrow$ 

Check eligibility  $\rightarrow$ 

## **Leia a advertência**

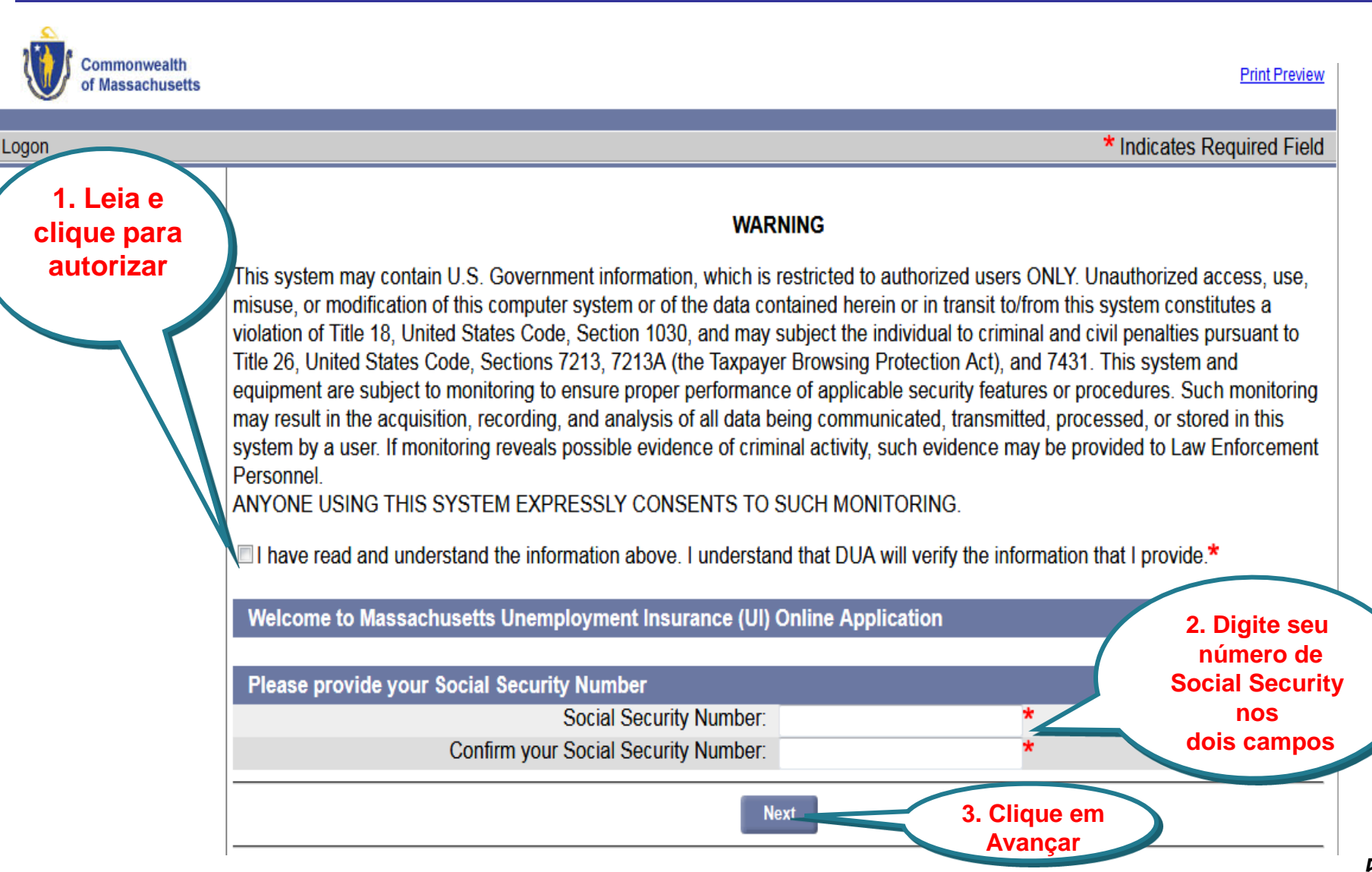

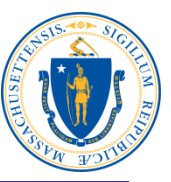

### **Inicie a Requisição de Benefícios por Desemprego**

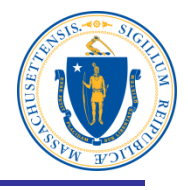

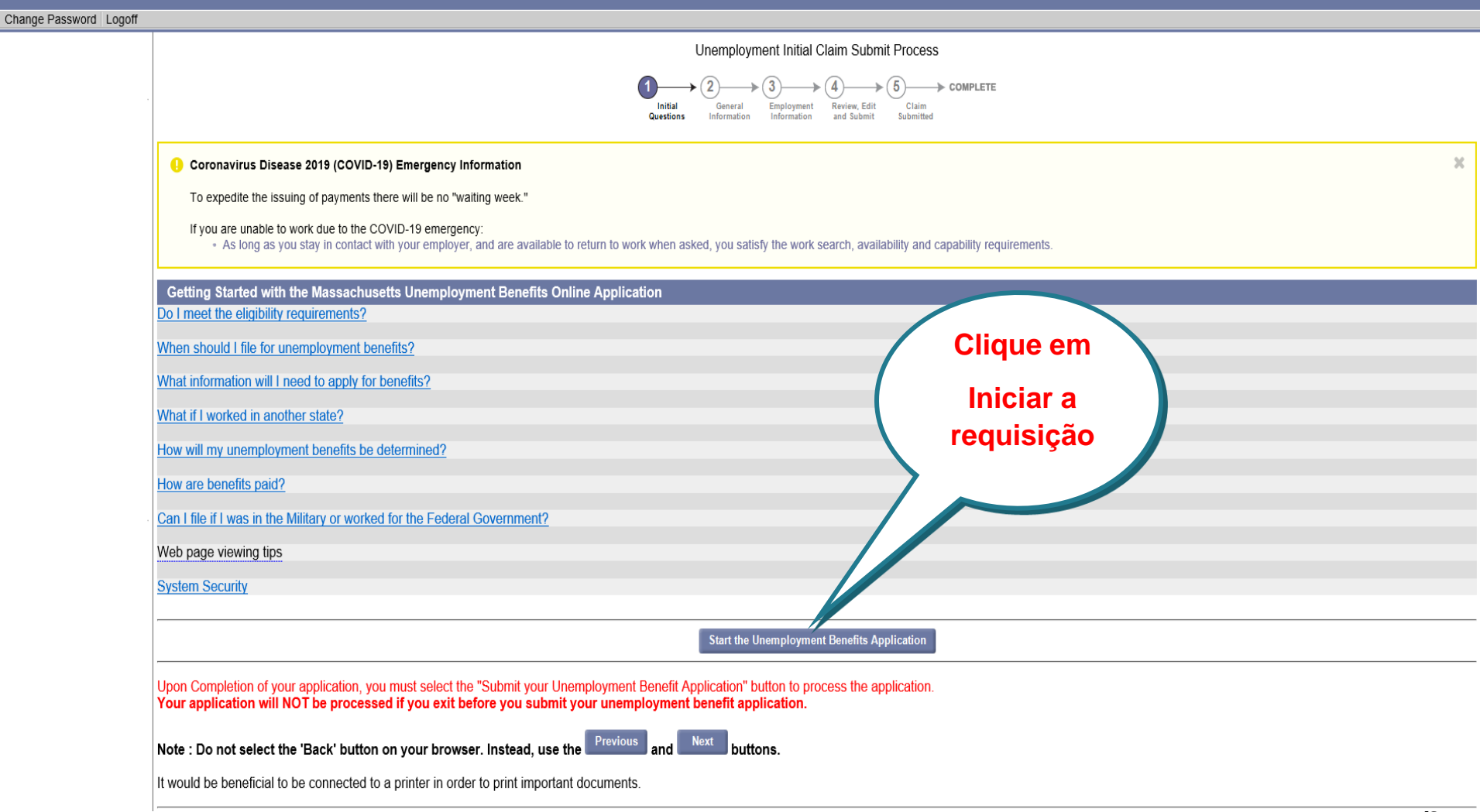

### **Leia a lista de informações e clique em Avançar**

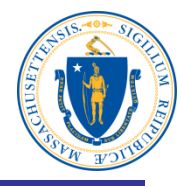

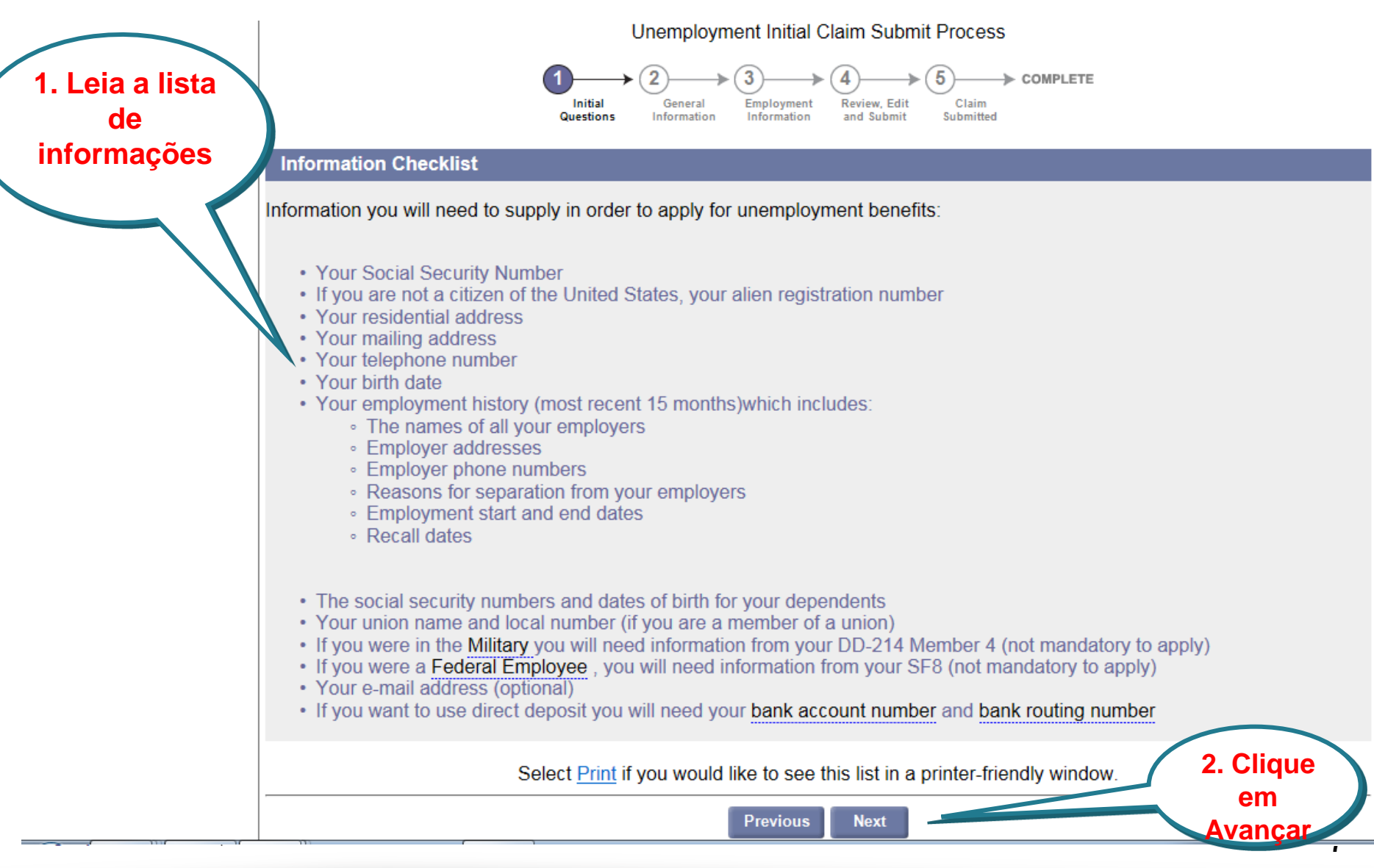

#### **Leia a Autorização de Privacidade de Dados**

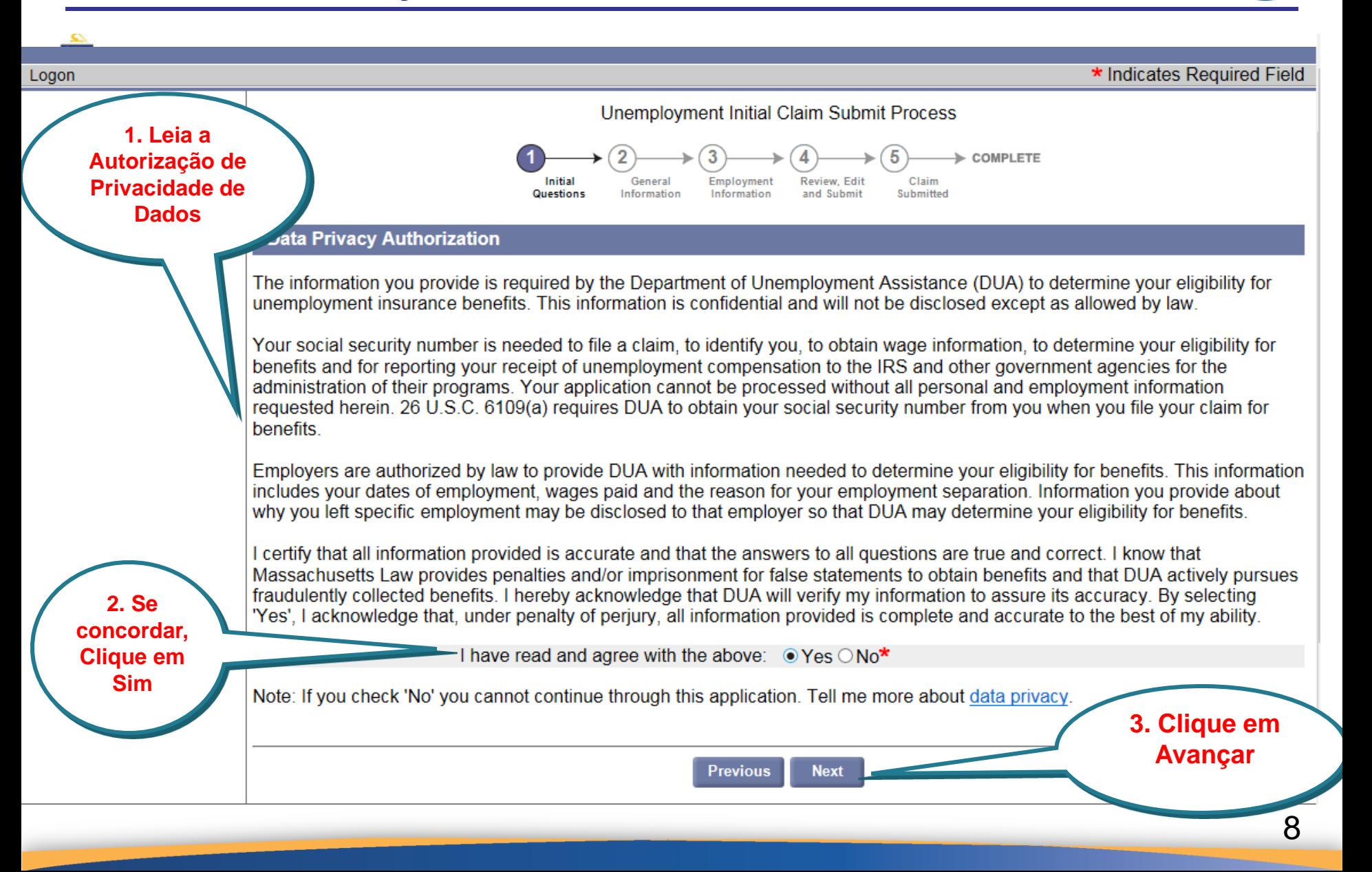

### **Você trabalhou meio período na semana passada?**

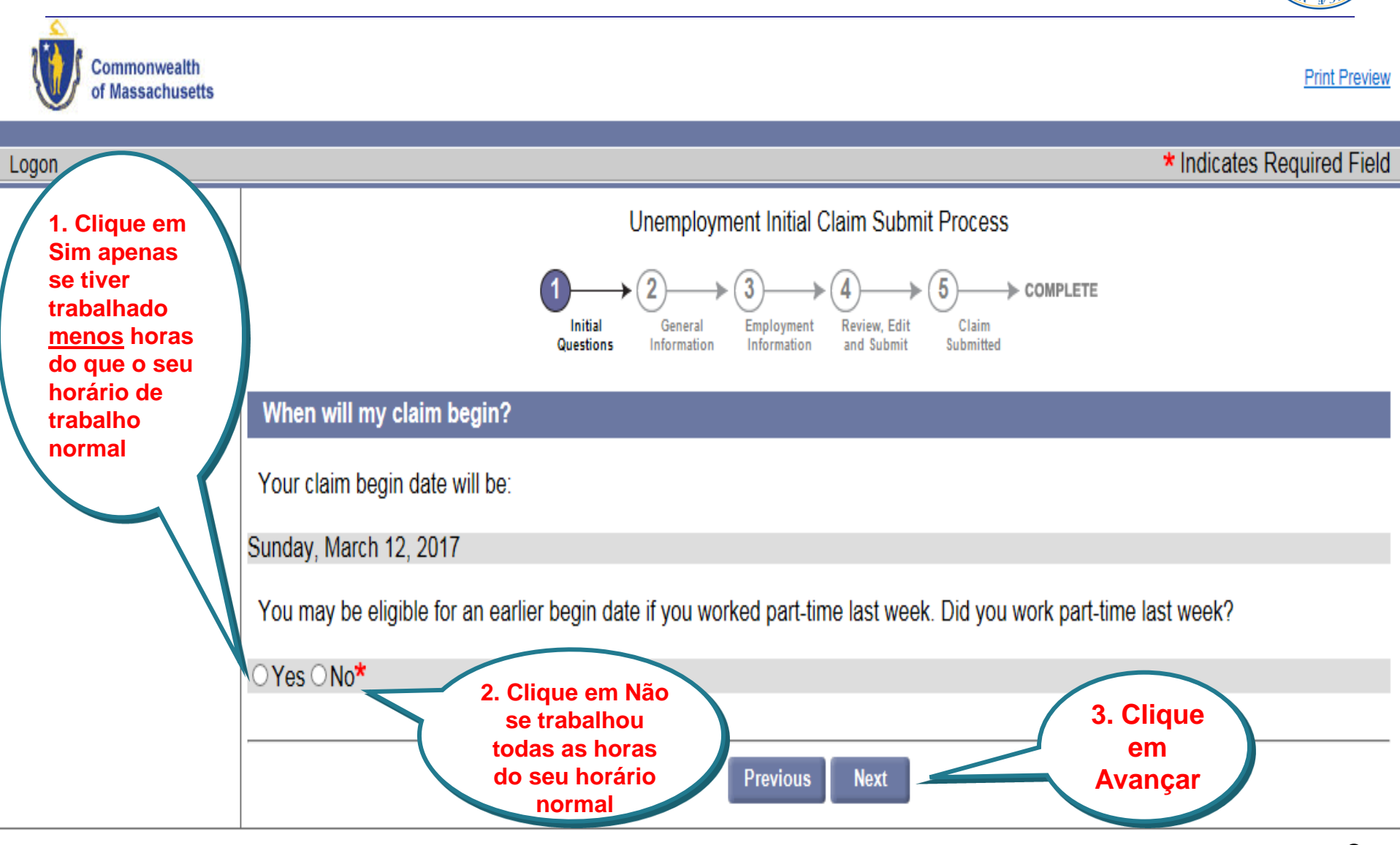

### **Horas trabalhadas**

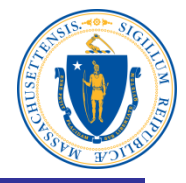

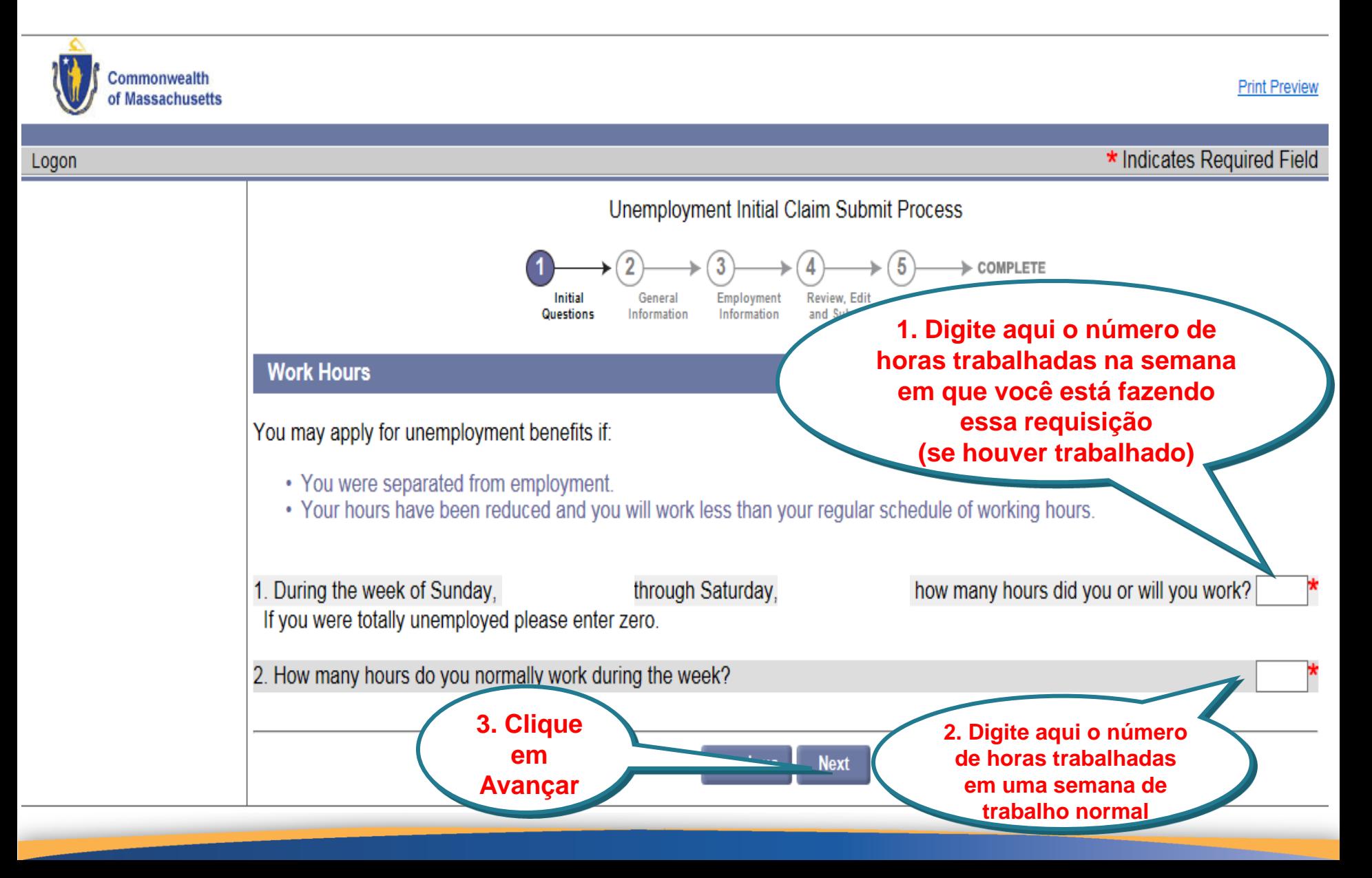

### **Perguntas iniciais**

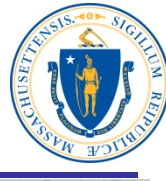

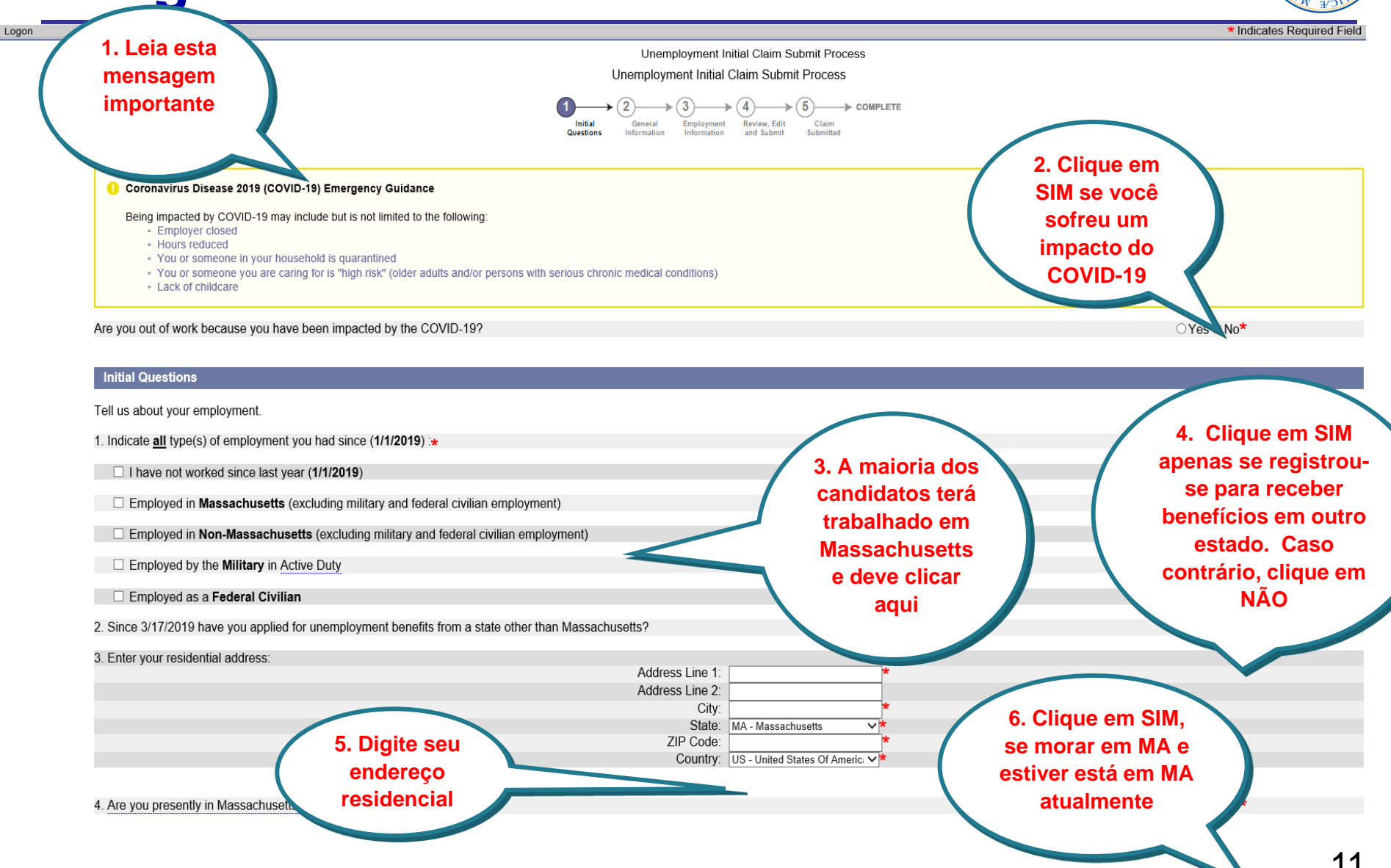

# **Validação do endereço**

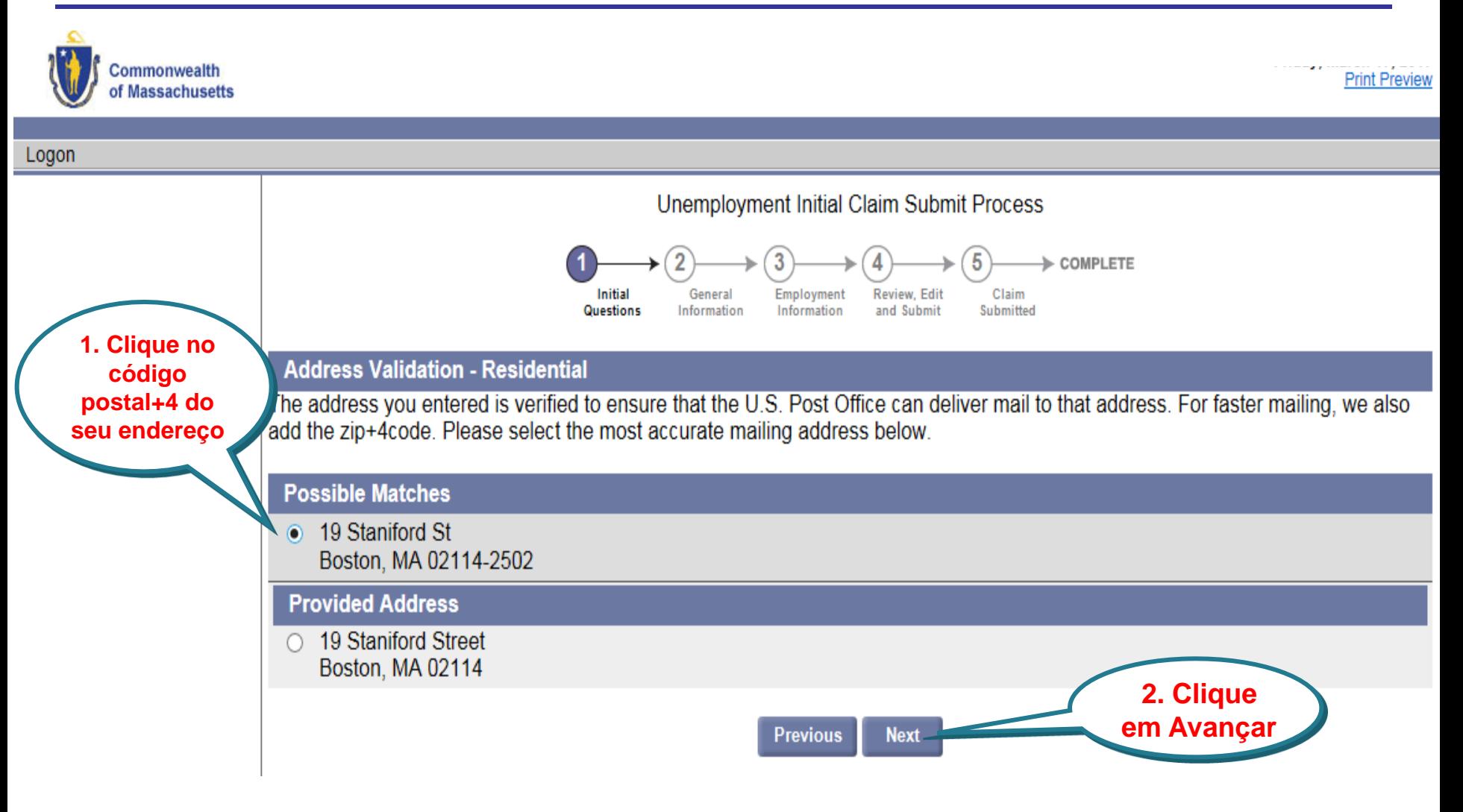

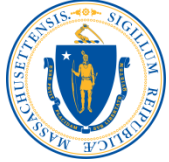

## **Digite as informações do requerente**

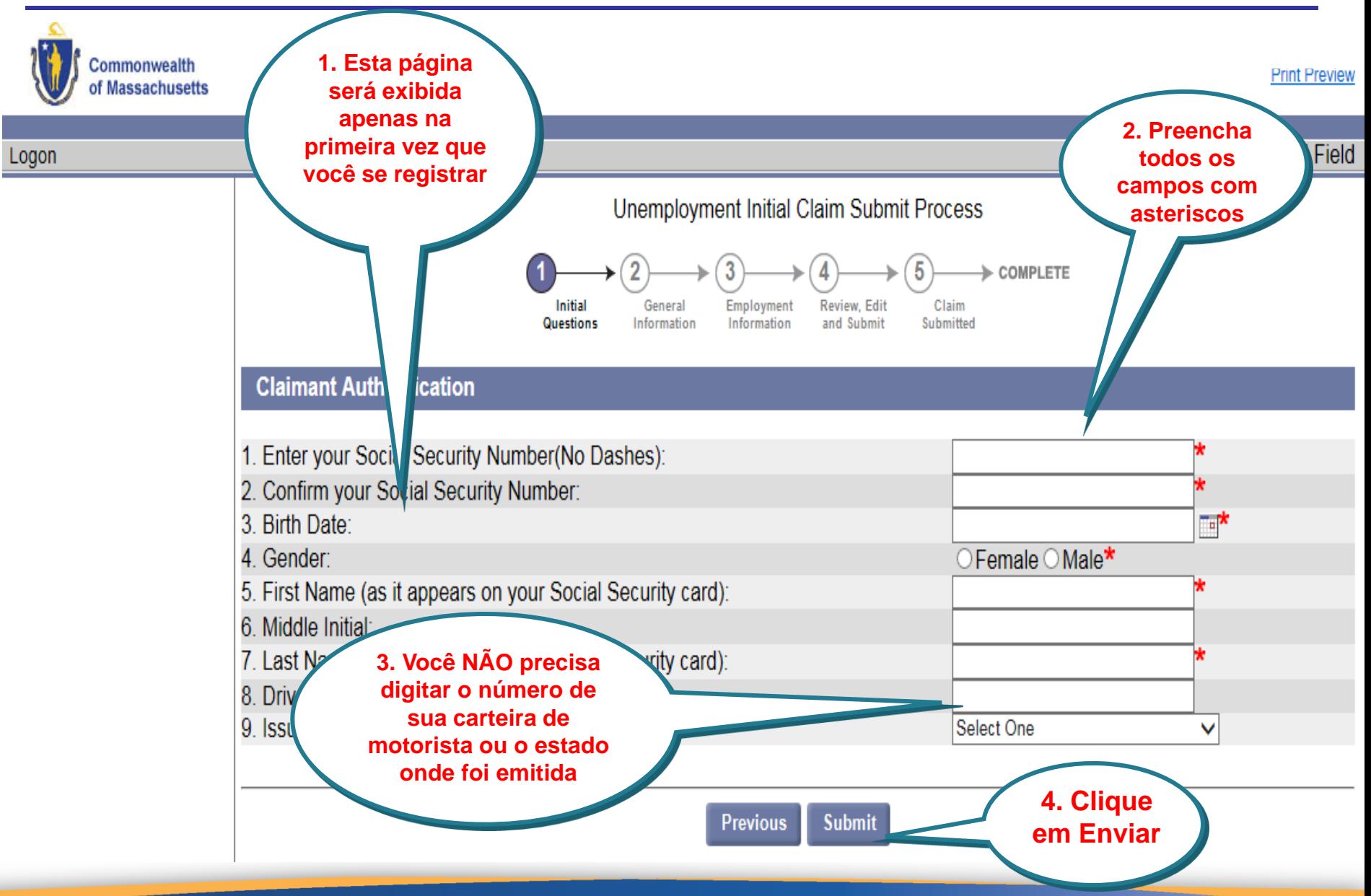

### **Criar nova senha e pergunta de segurança**

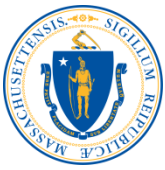

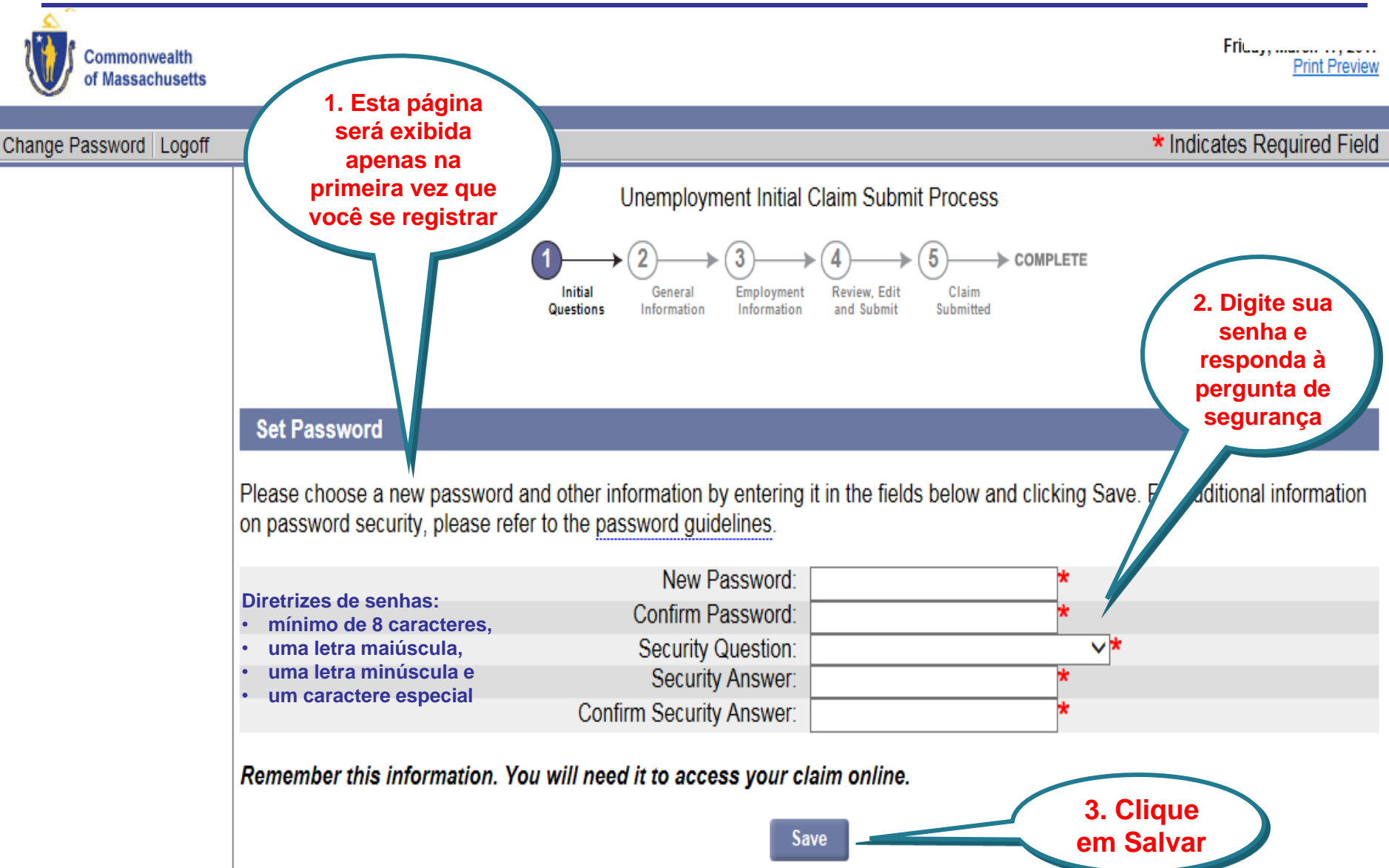

# **Endereço para correspondência**

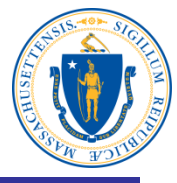

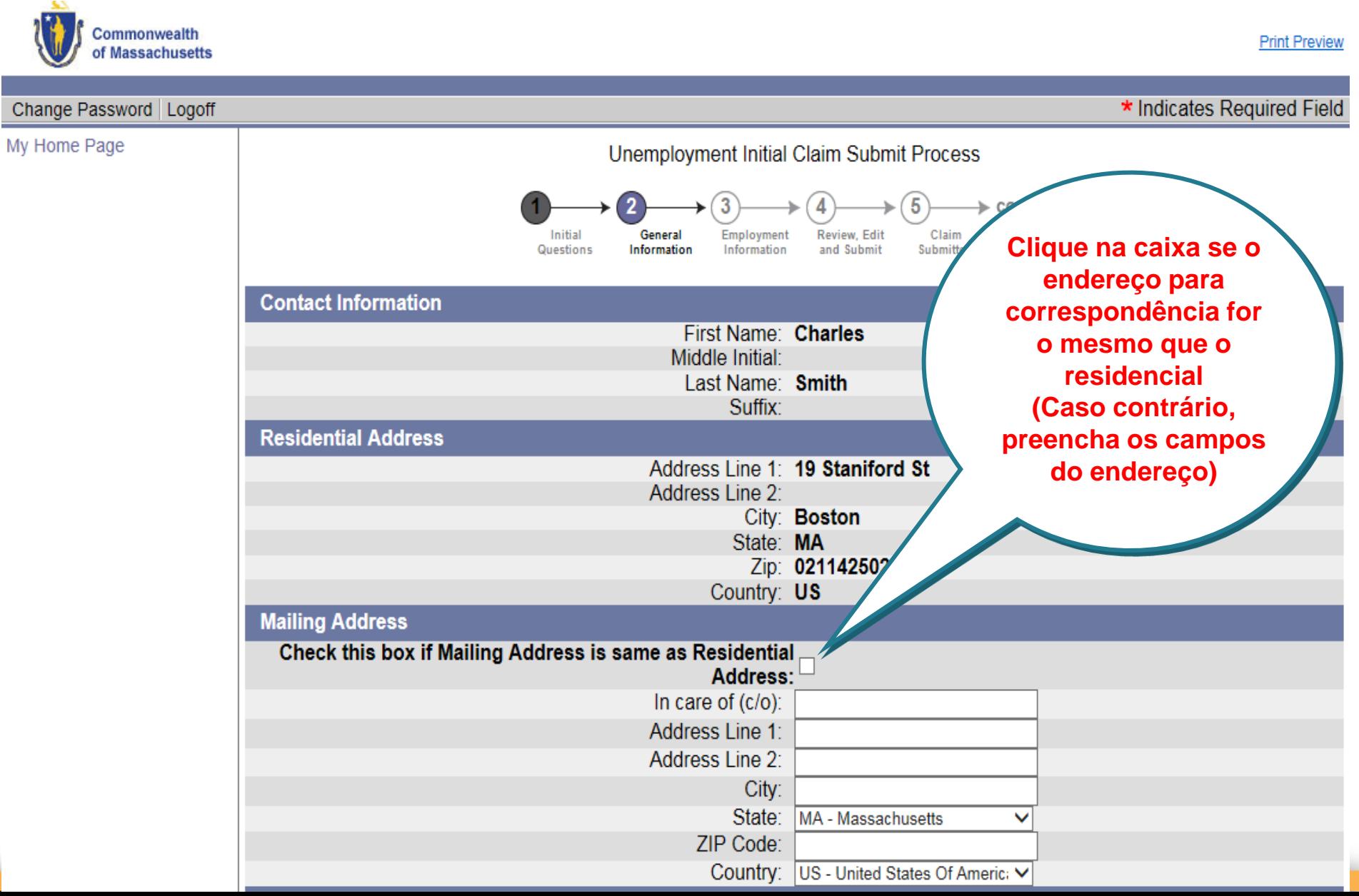

#### **Endereço, números de telefone, método de correspondência e idioma**

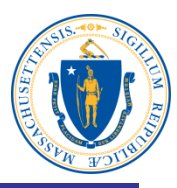

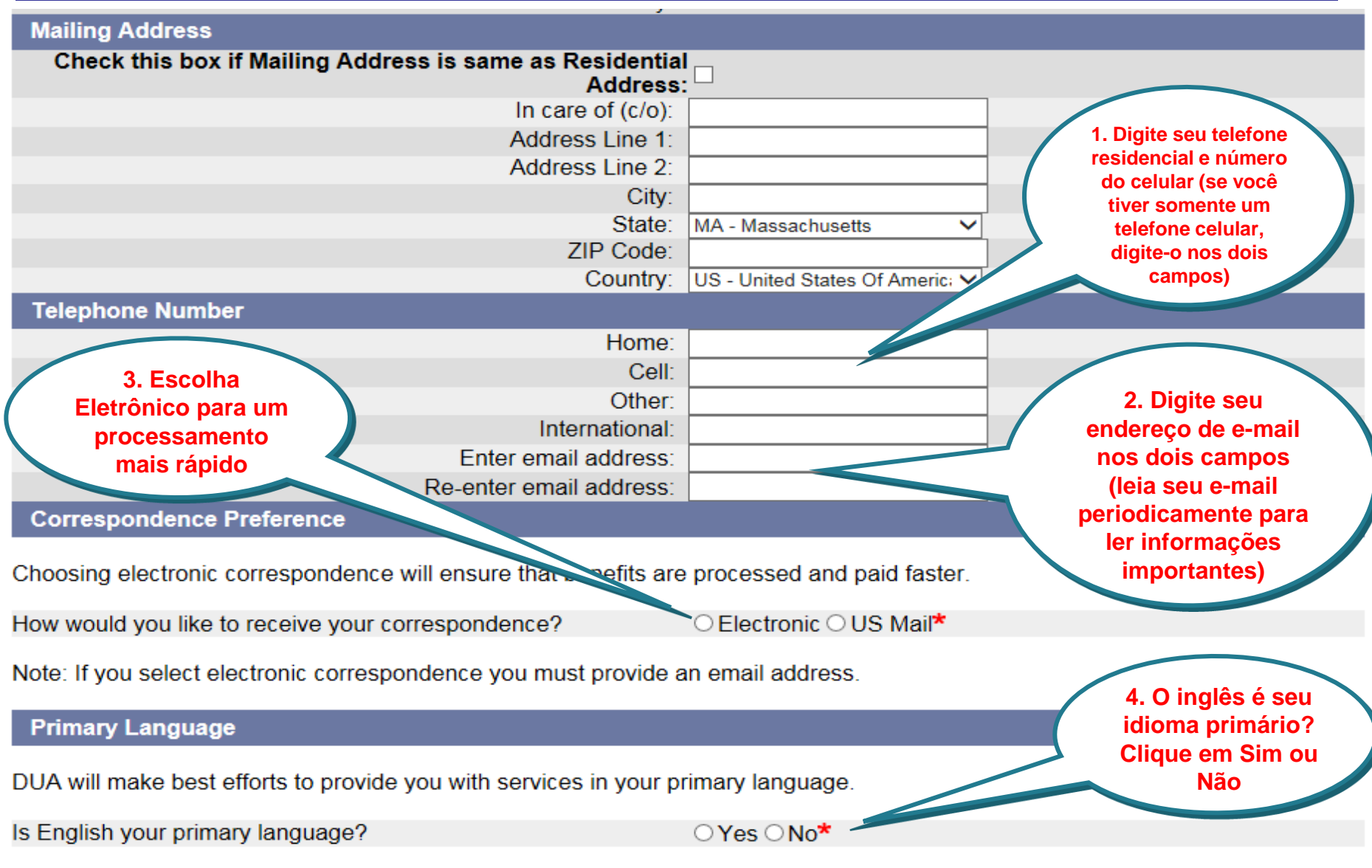

# **Informações pessoais**

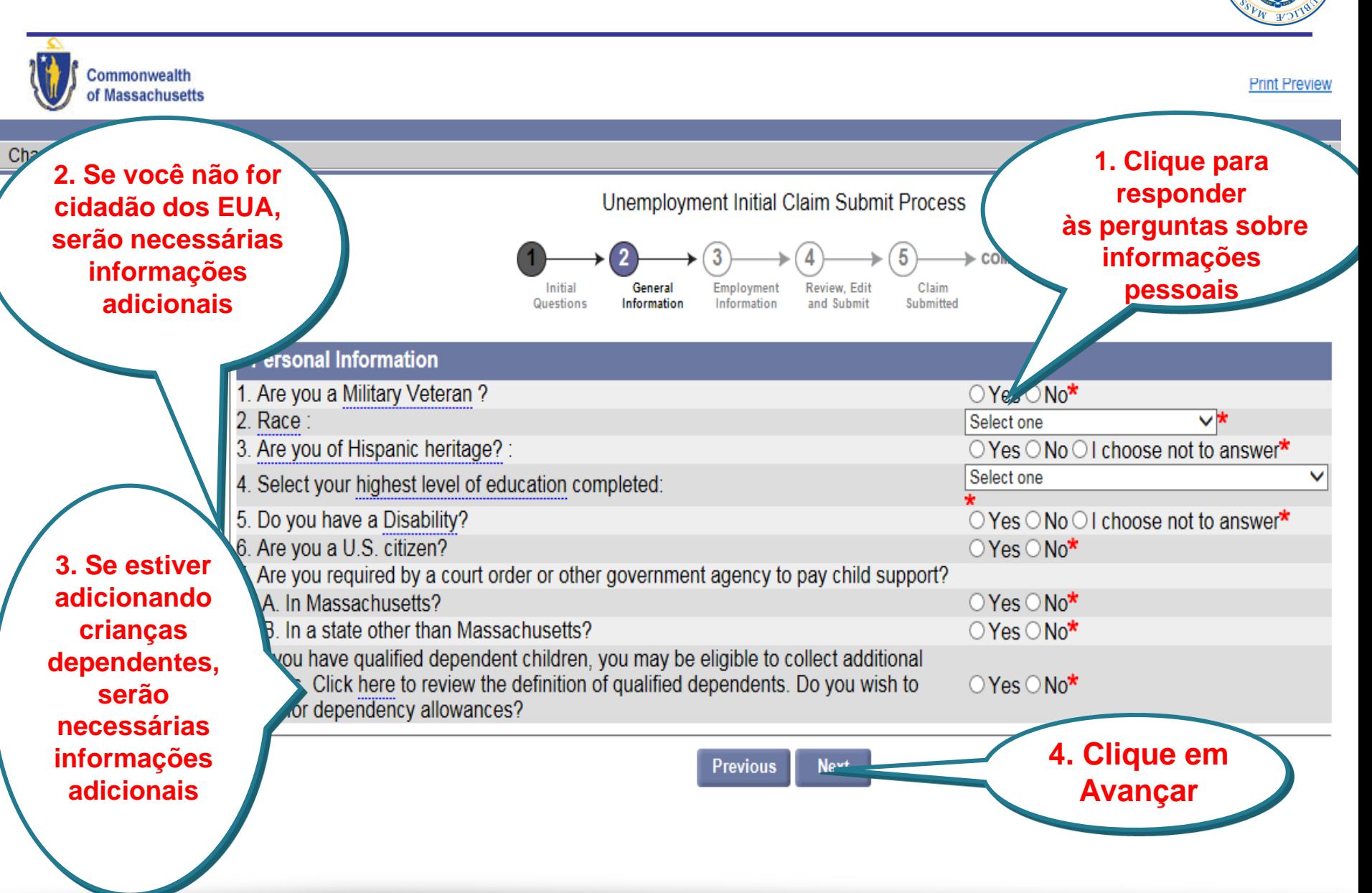

# **Informações sobre seu trabalho**

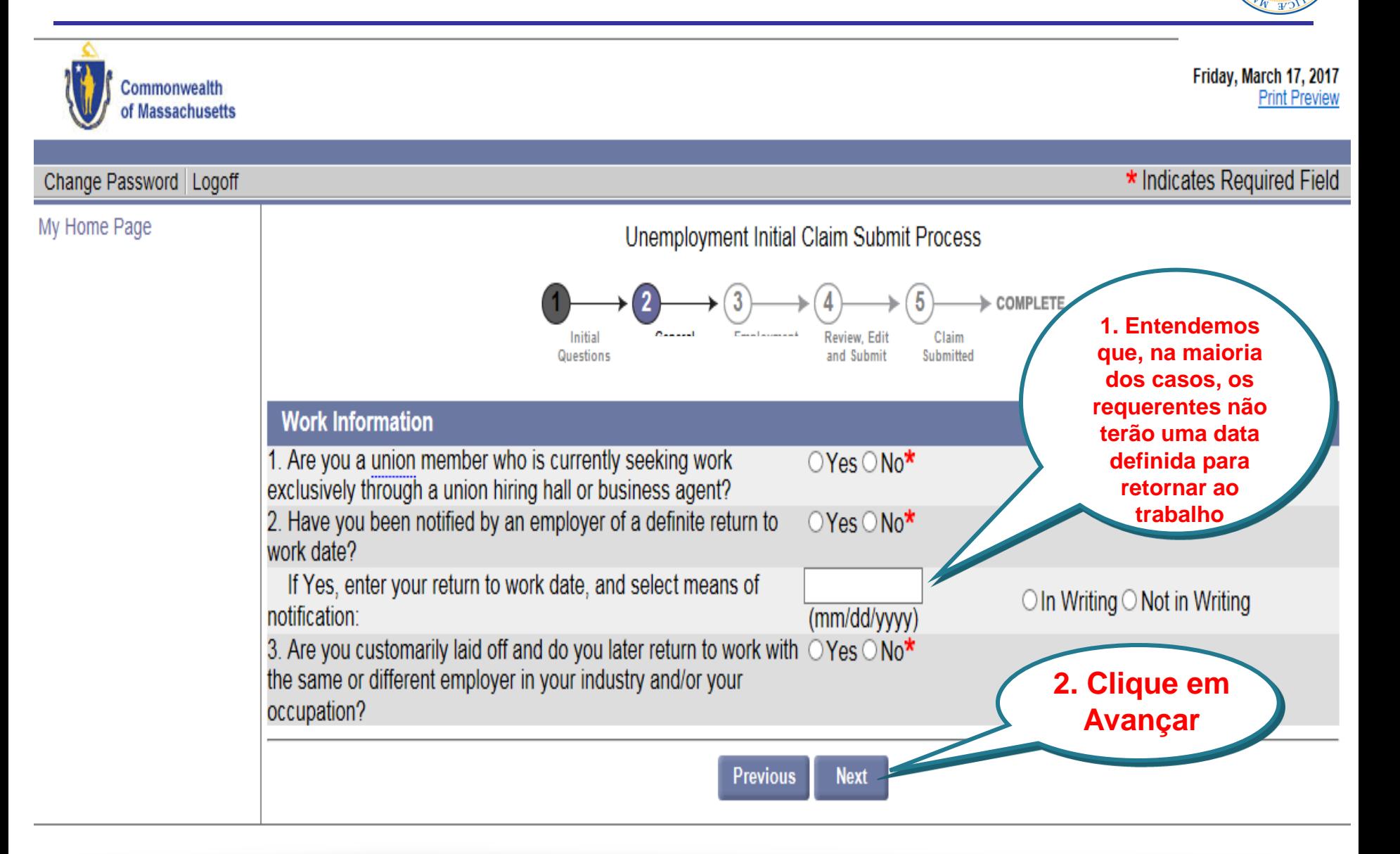

# **Cargo**

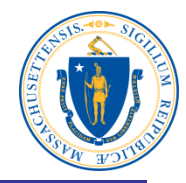

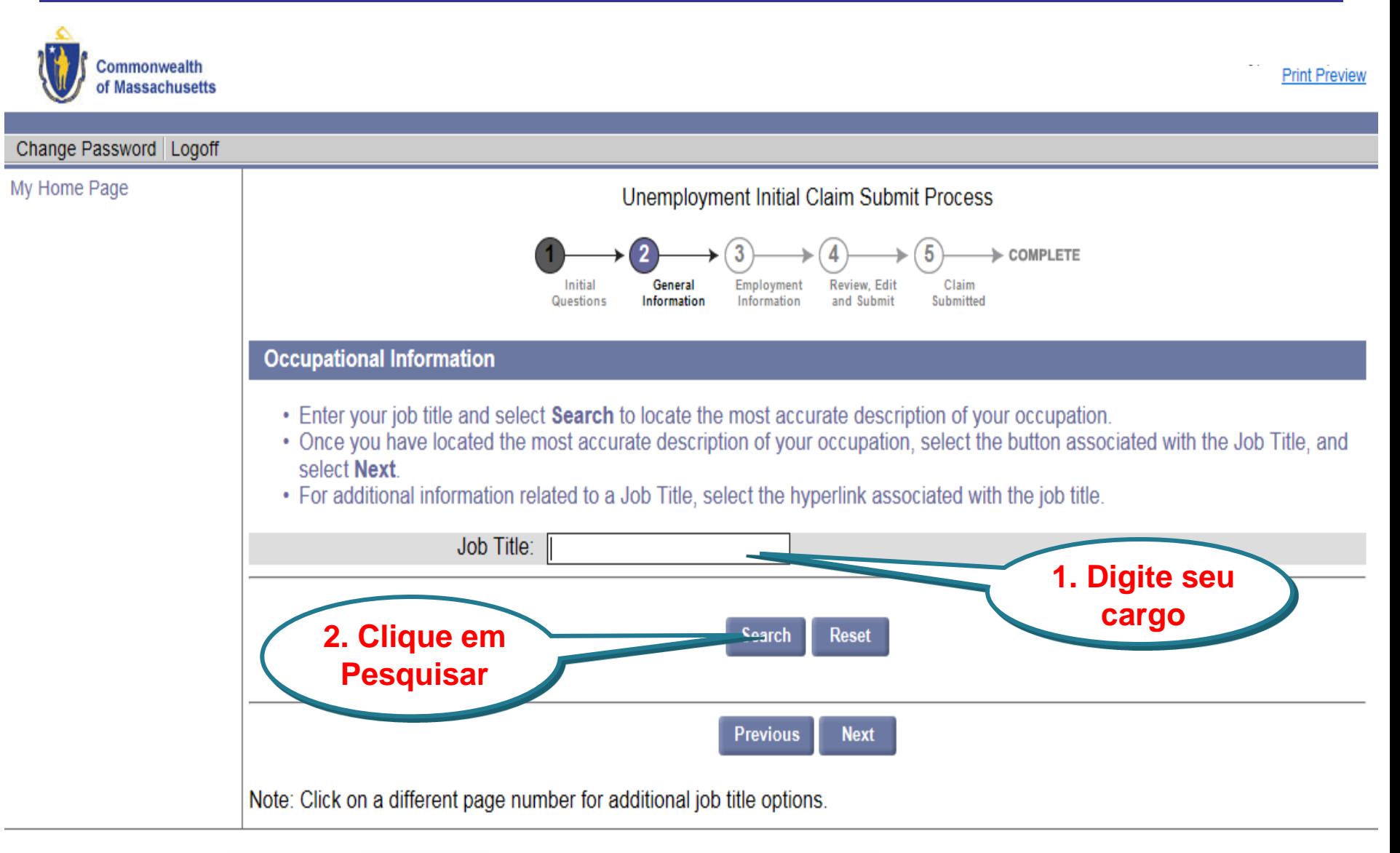

## **Selecione uma descrição do emprego**

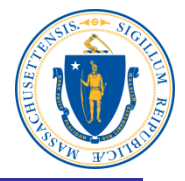

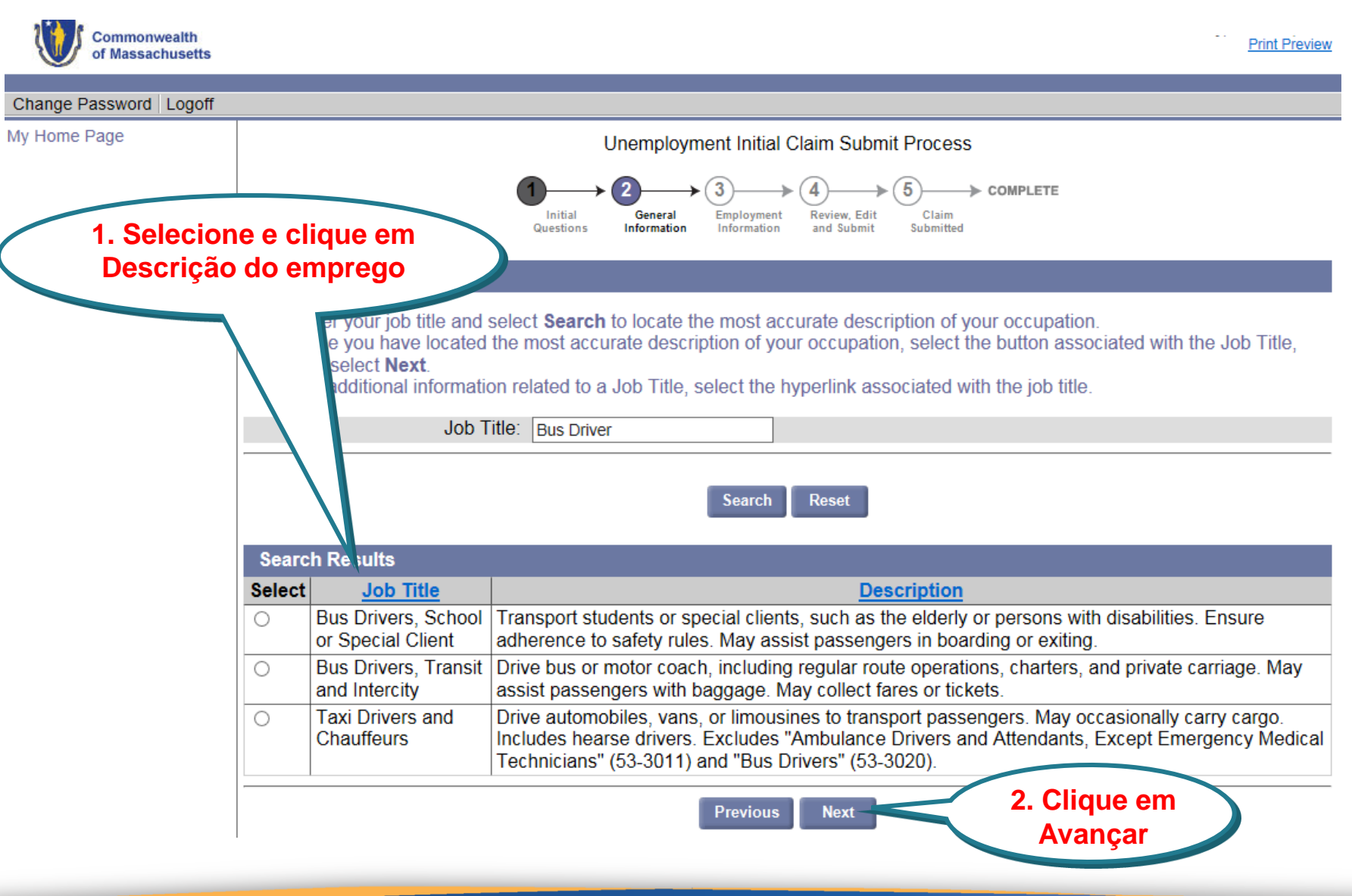

## **Número de anos trabalhados**

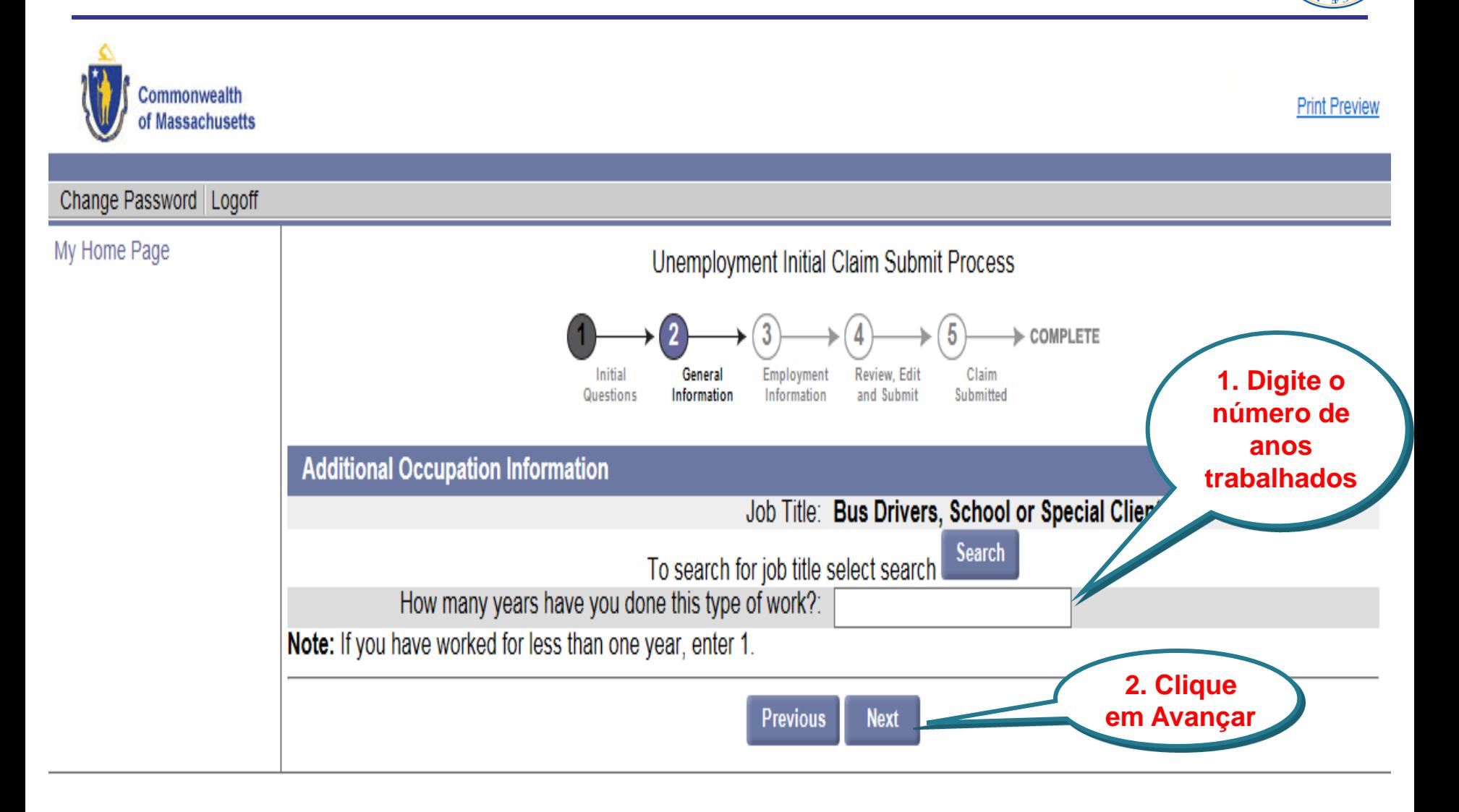

# **Opções de retenção de impostos**

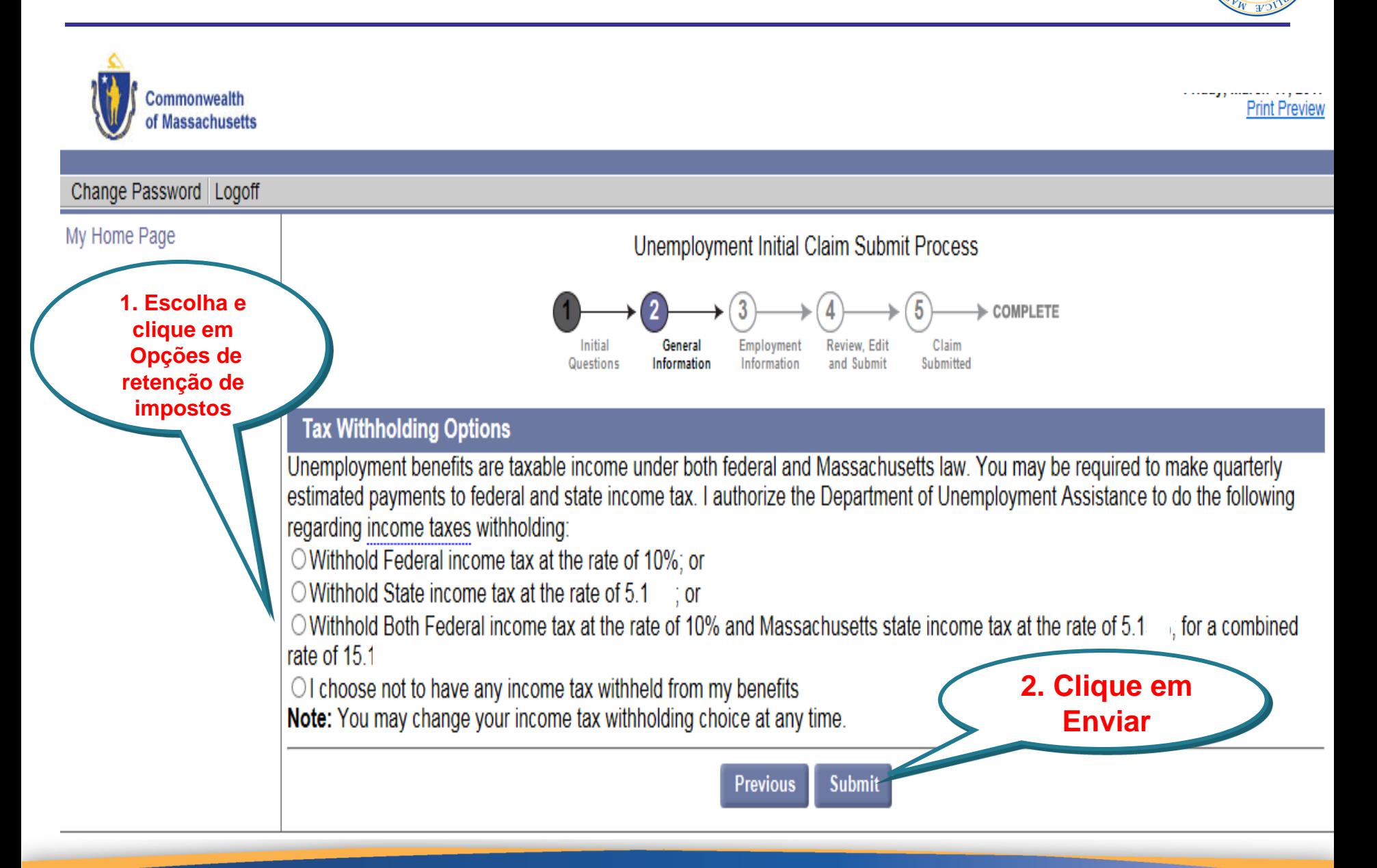

### **Escolha Cartão de Débito ou Depósito Direto**

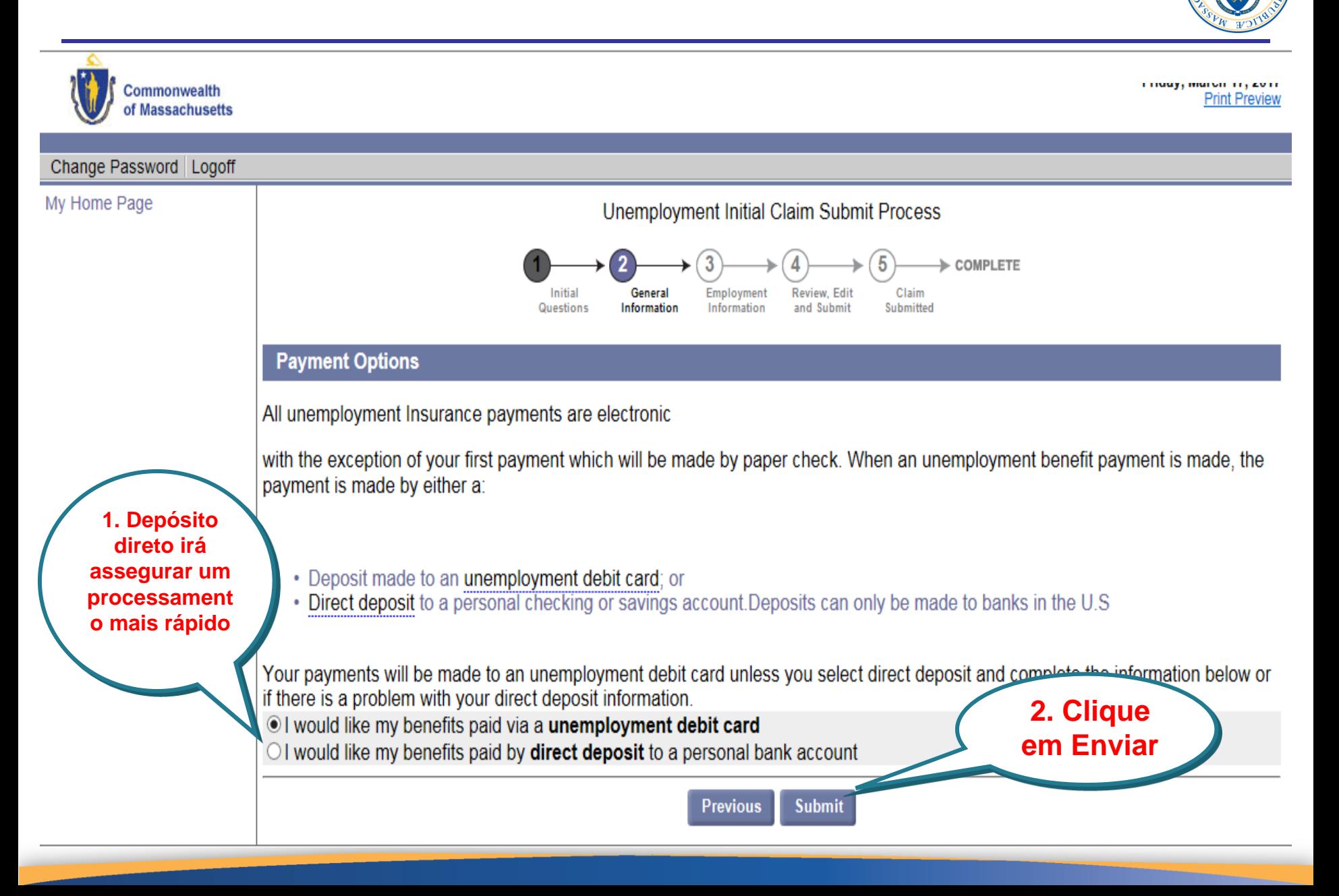

# **Atualizar emprego**

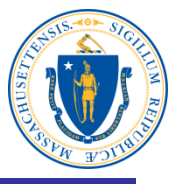

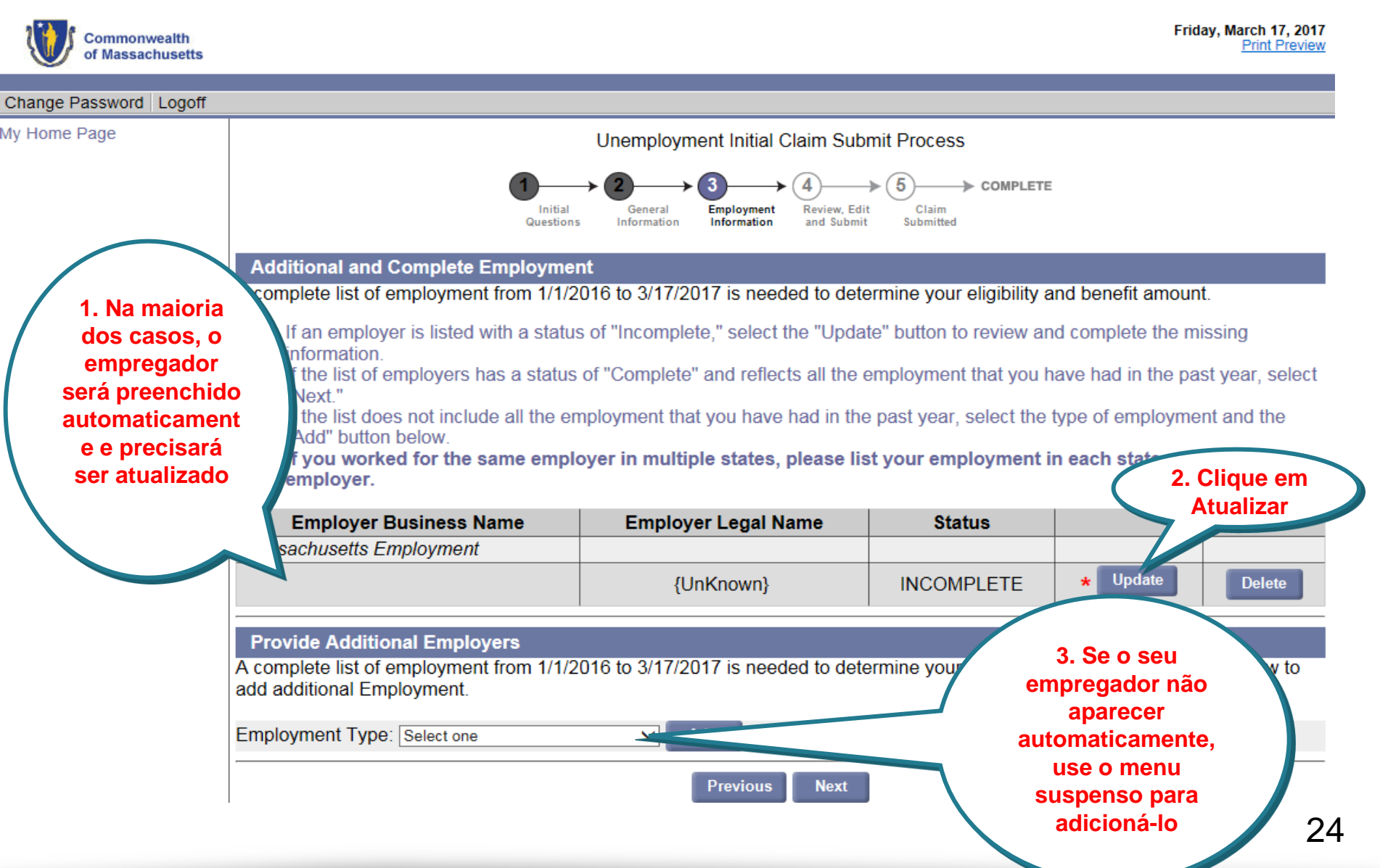

### **Digite o nome do empregador e clique em pesquisar**

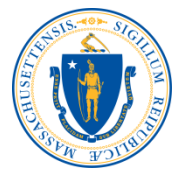

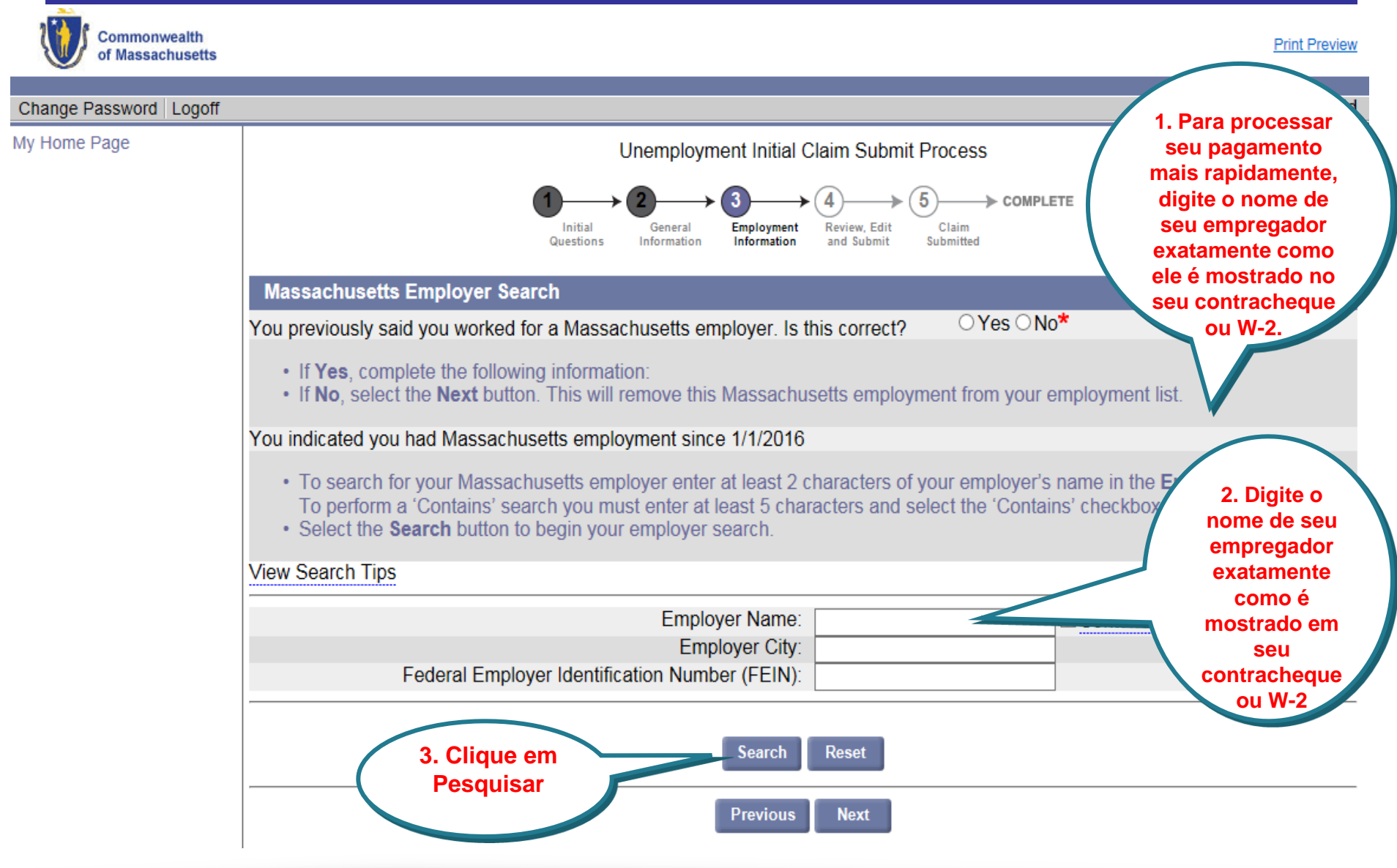

# **Selecione seu empregador**

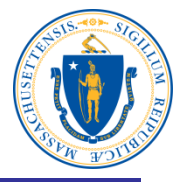

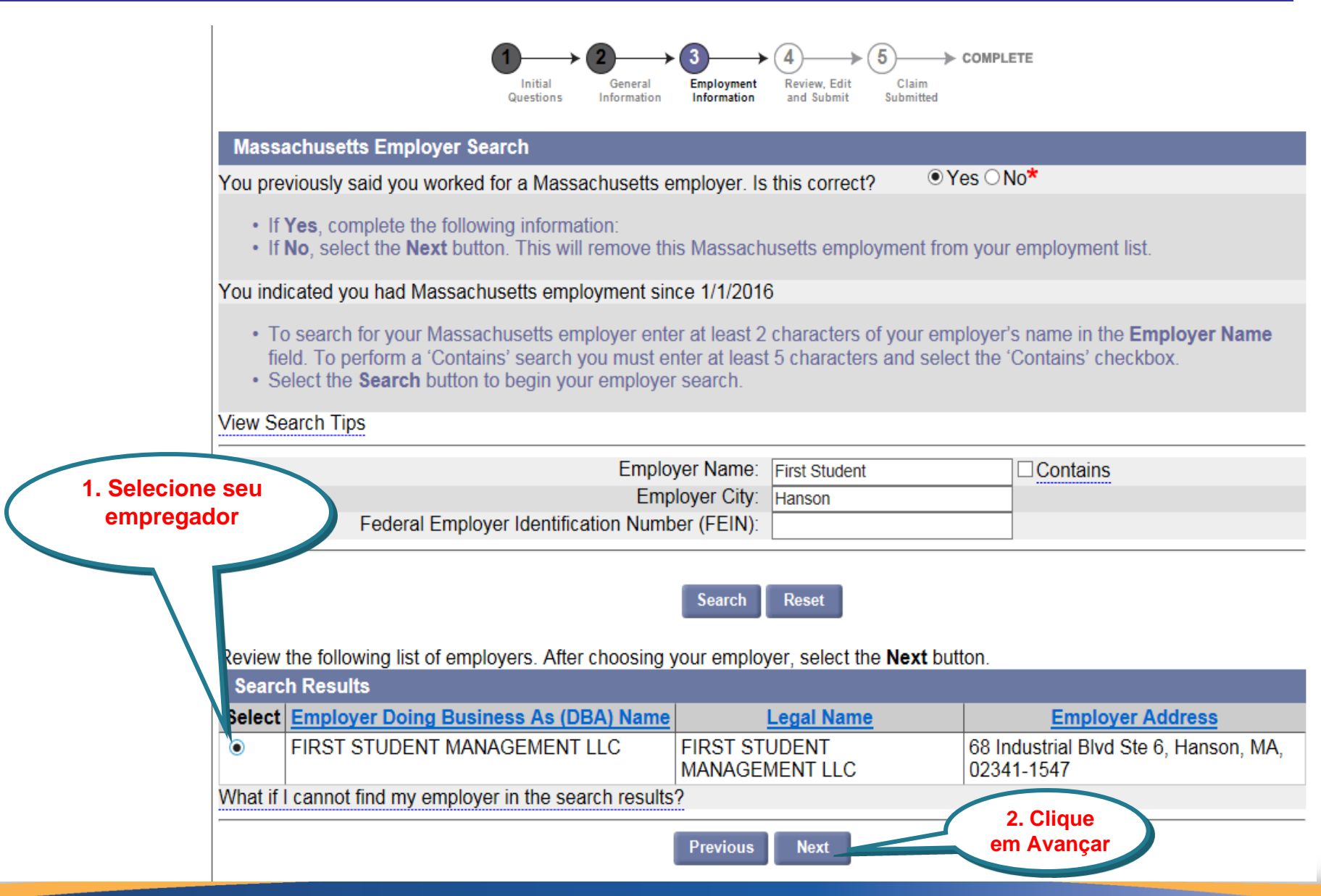

### **Responda às perguntas sobre o empregador**

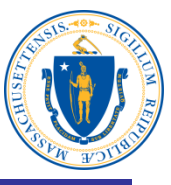

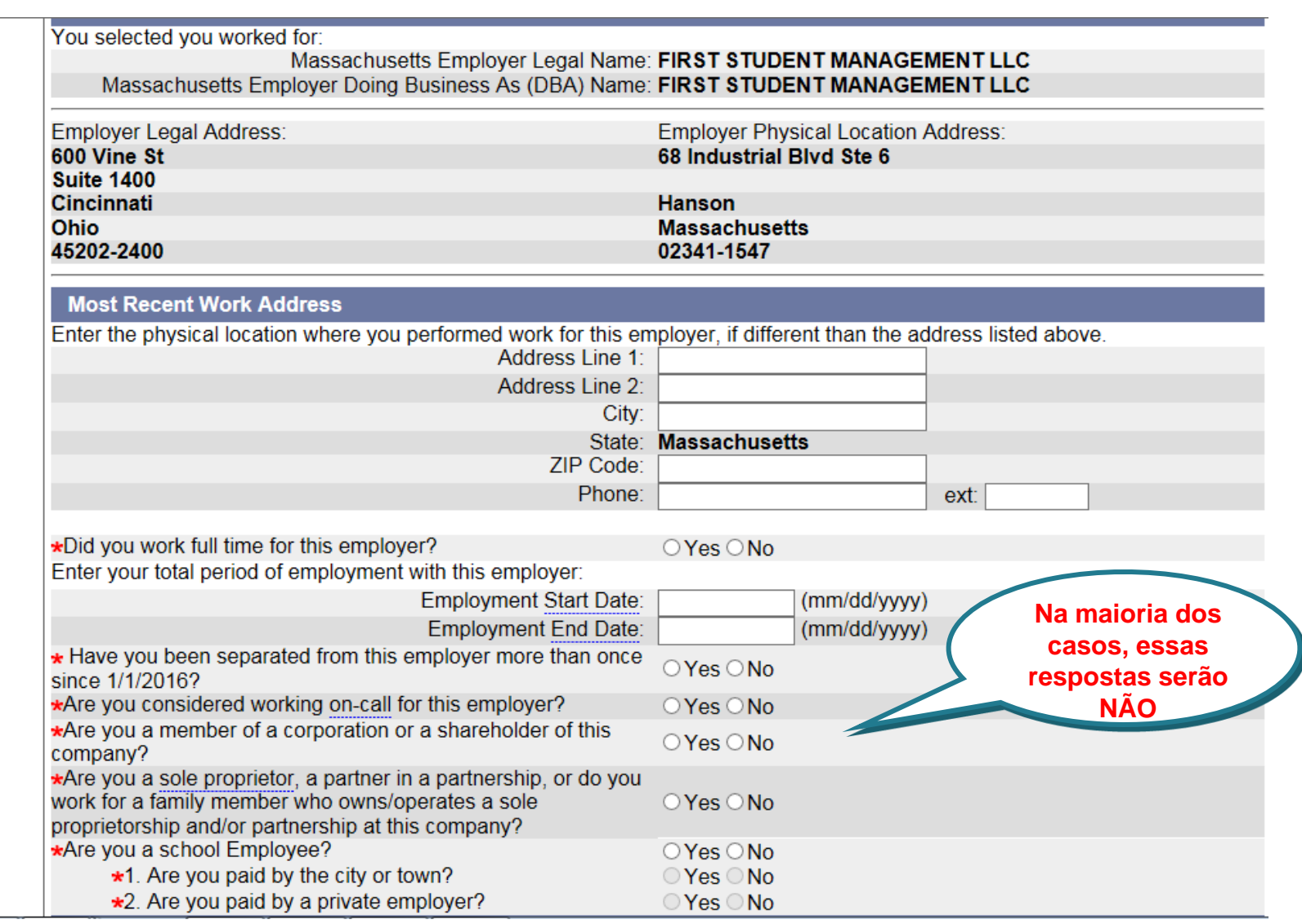

### **Selecione e clique em Descrição do emprego**

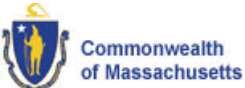

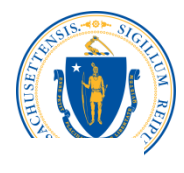

**Print Previet** 

Change Password | Logoff My Home Page **Unemployment Initial Claim Submit Process** COMPLETE Initial General **Employment Review, Edit** Claim Submitted Questions Information Information and Submit **Occupational Information 1. Selecione e**  your job title and select **Search** to locate the most accurate description of your occupation. ou have located the most accurate description of your occupation, select the button associated with the Job Title, **clique em**  ct Next. **Descrição do**  itional information related to a Job Title, select the hyperlink associated with the job title. **emprego**Job Title: Bus Driver **Reset Search Search Results Description** Select **Job Title** Bus Drivers, School Transport students or special clients, such as the elderly or persons with disabilities. Ensure or Special Client adherence to safety rules. May assist passengers in boarding or exiting. **Bus Drivers, Transit** Drive bus or motor coach, including regular route operations, charters, and private carriage. May Ω and Intercity assist passengers with baggage. May collect fares or tickets. **Taxi Drivers and** Drive automobiles, vans, or limousines to transport passengers. May occasionally carry cargo.  $\circ$ Includes hearse drivers. Excludes "Ambulance Drivers and Attendants. Except Emergency Medical **Chauffeurs** Technicians" (53-3011) and "Bus Drivers" (53-3020). **2. Clique em Avançar Previous Next** 

### **Escolha e clique no motivo do seu desligamento**

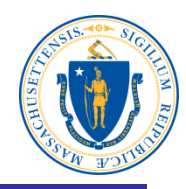

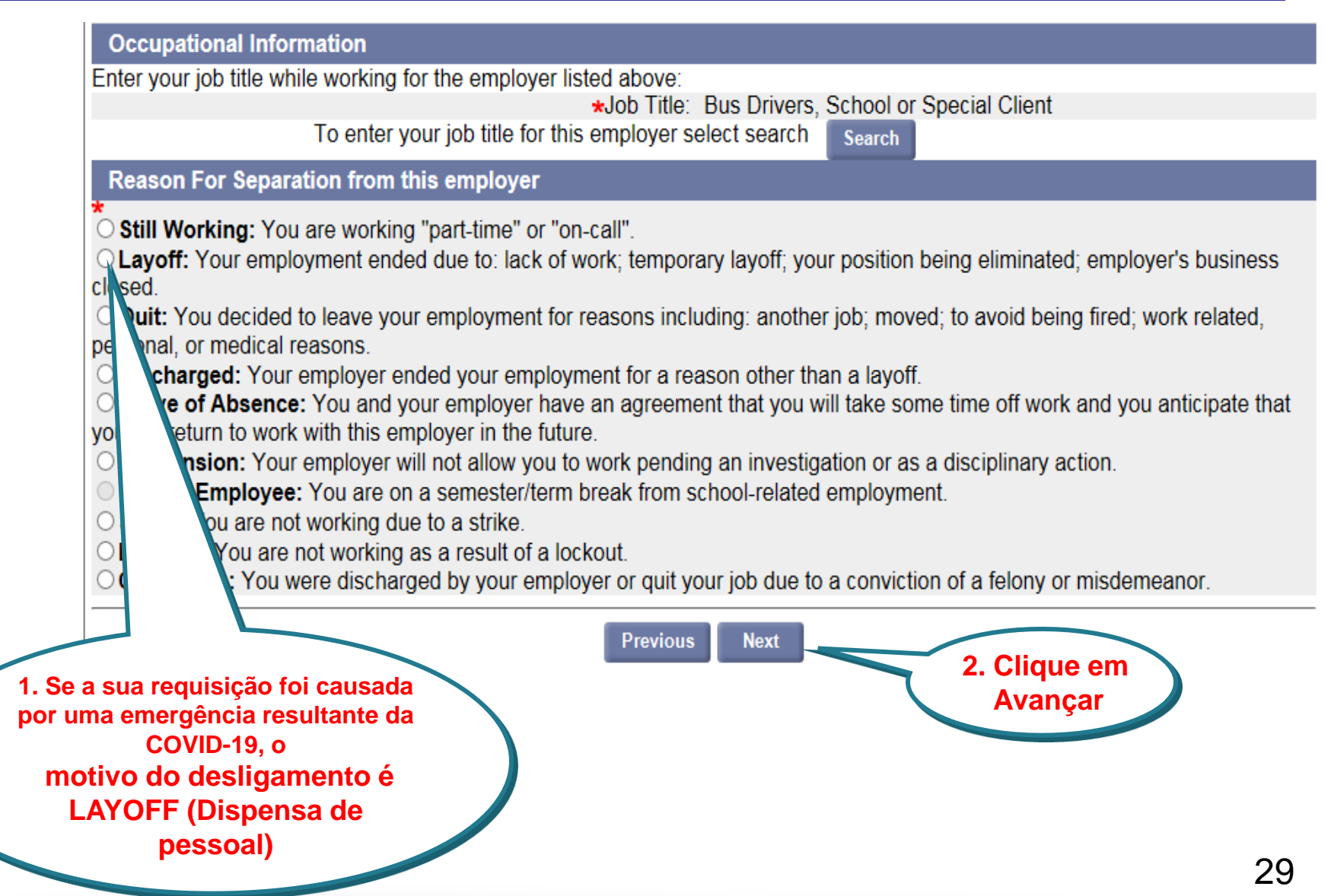

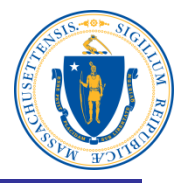

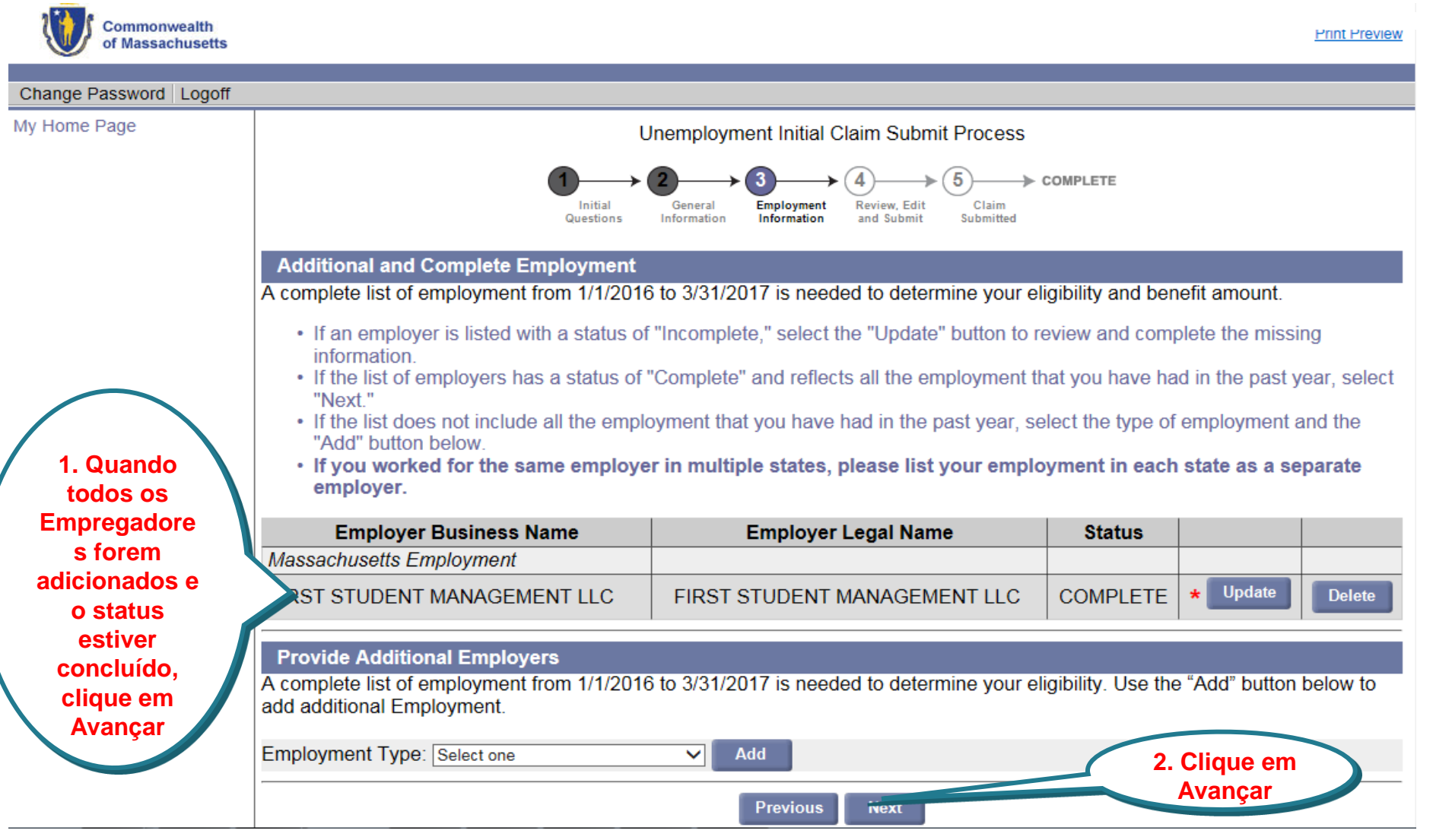

# **Perguntas sobre elegibilidade**

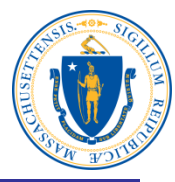

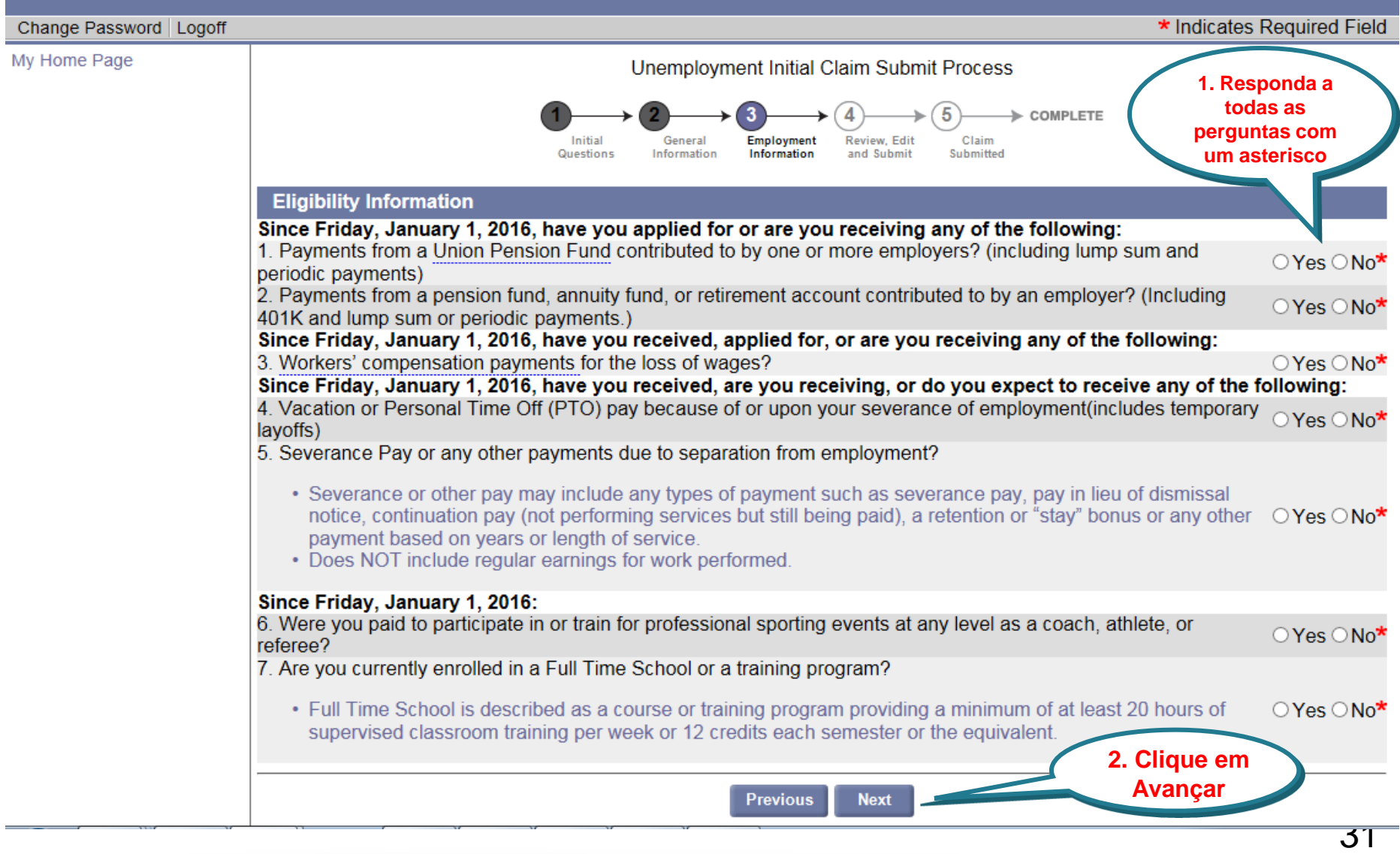

### **Registro de atividade da procura de emprego**

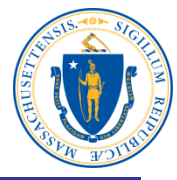

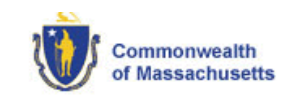

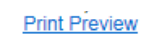

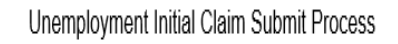

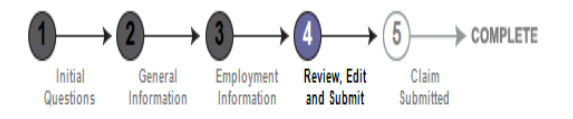

#### Important Information about Your Unemployment Benefits

Please read and certify:

- a. If you are unable to work due to the Coronavirus COVID-19 emergency:
	- . As long as you stay in contact with your employer, and are available to return to work when asked, you satisfy the work search, availability and capability requirements.
- b. If your current unemployment claim is not due to Coronavirus COVID-19 emergency:
	- You still need to conduct a weekly work search.
	- . Acceptable work search activities include reviewing job postings online and working on your resume.
	- You do not need to accept work offered to you if you are under quarantine or have been instructed to stay at home.
- c. If you move and change your address or your telephone number you must update your contact information in the UI Online system immediately.

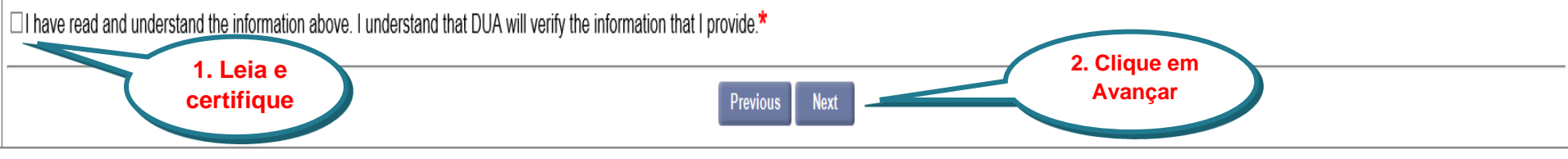

# **Revisar, editar e enviar a requisição**

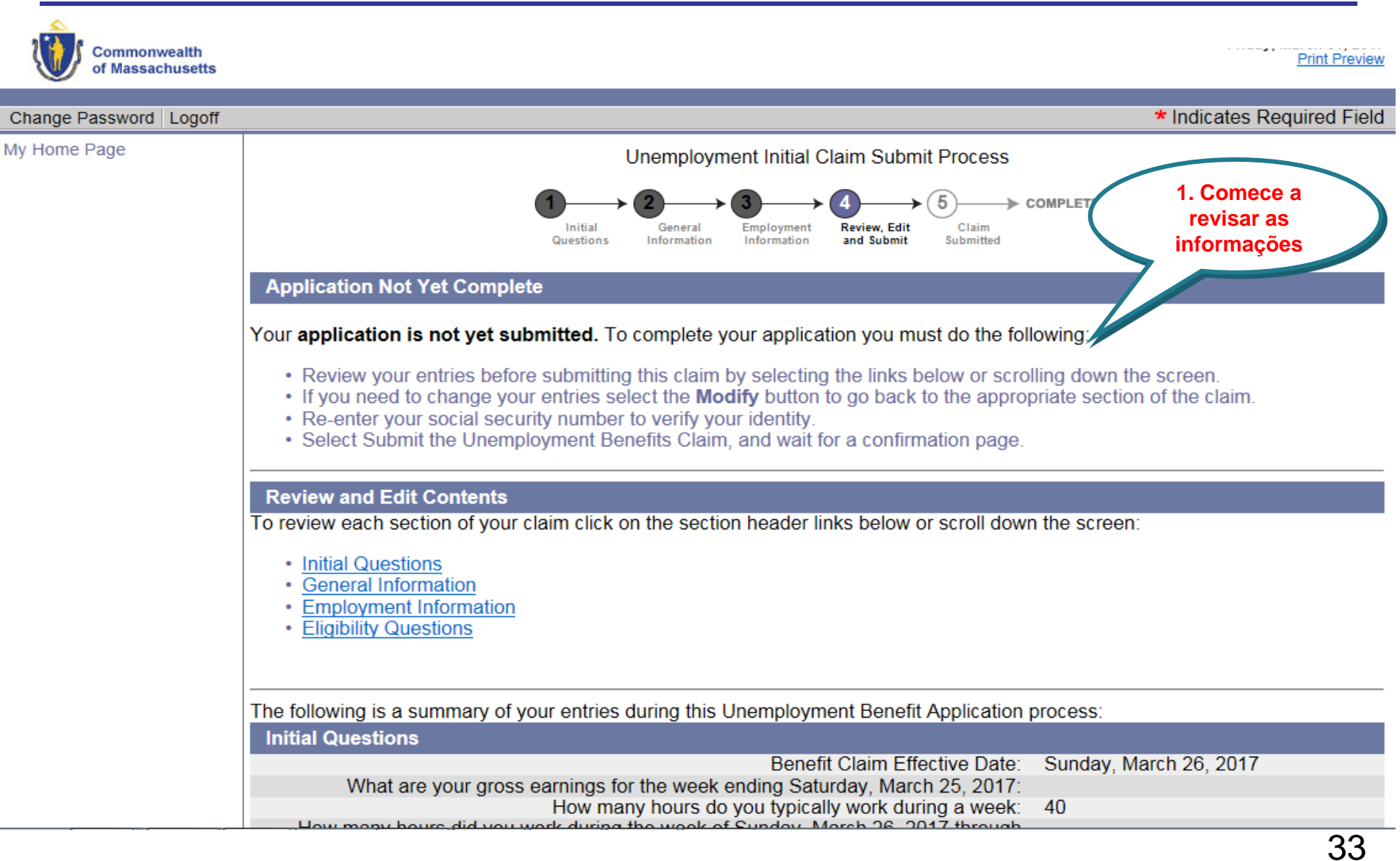

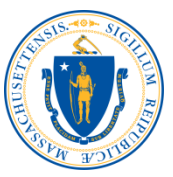

#### **Revise as perguntas iniciais**

 $\overline{1}$ 

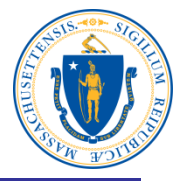

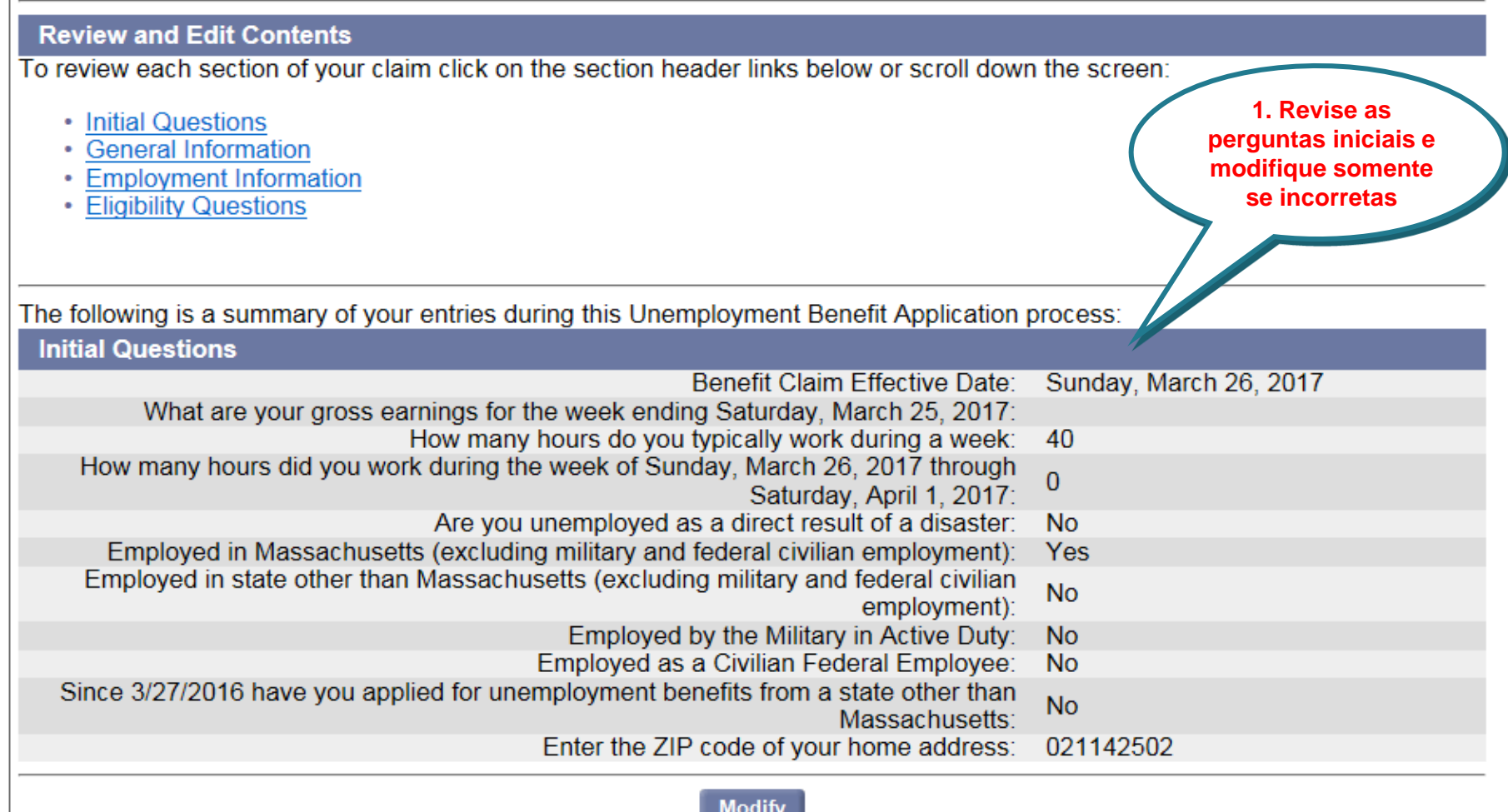

# **Revise as informações**

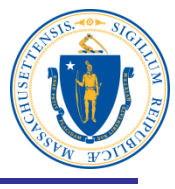

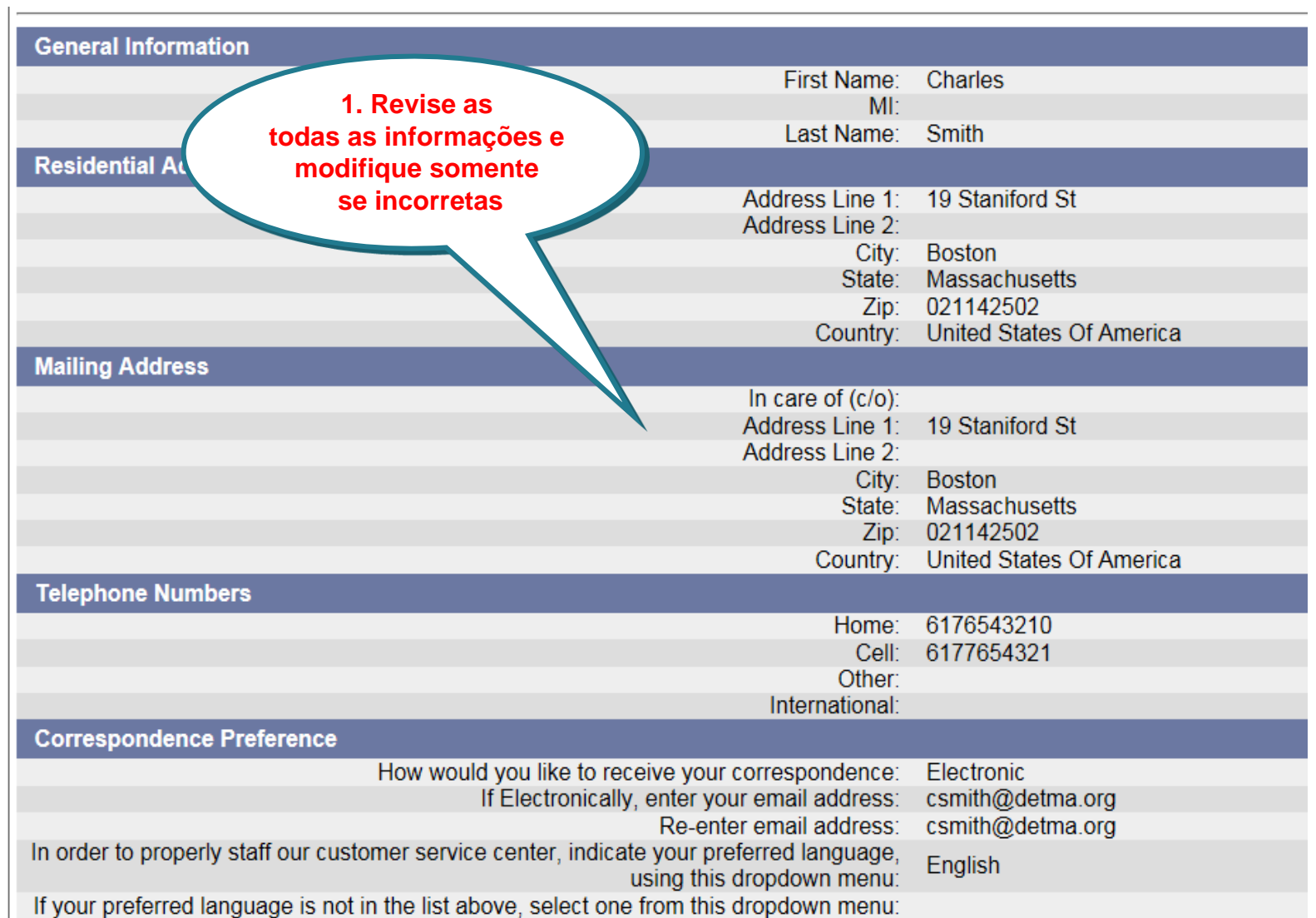

# **Revise as informações**

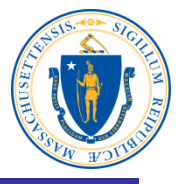

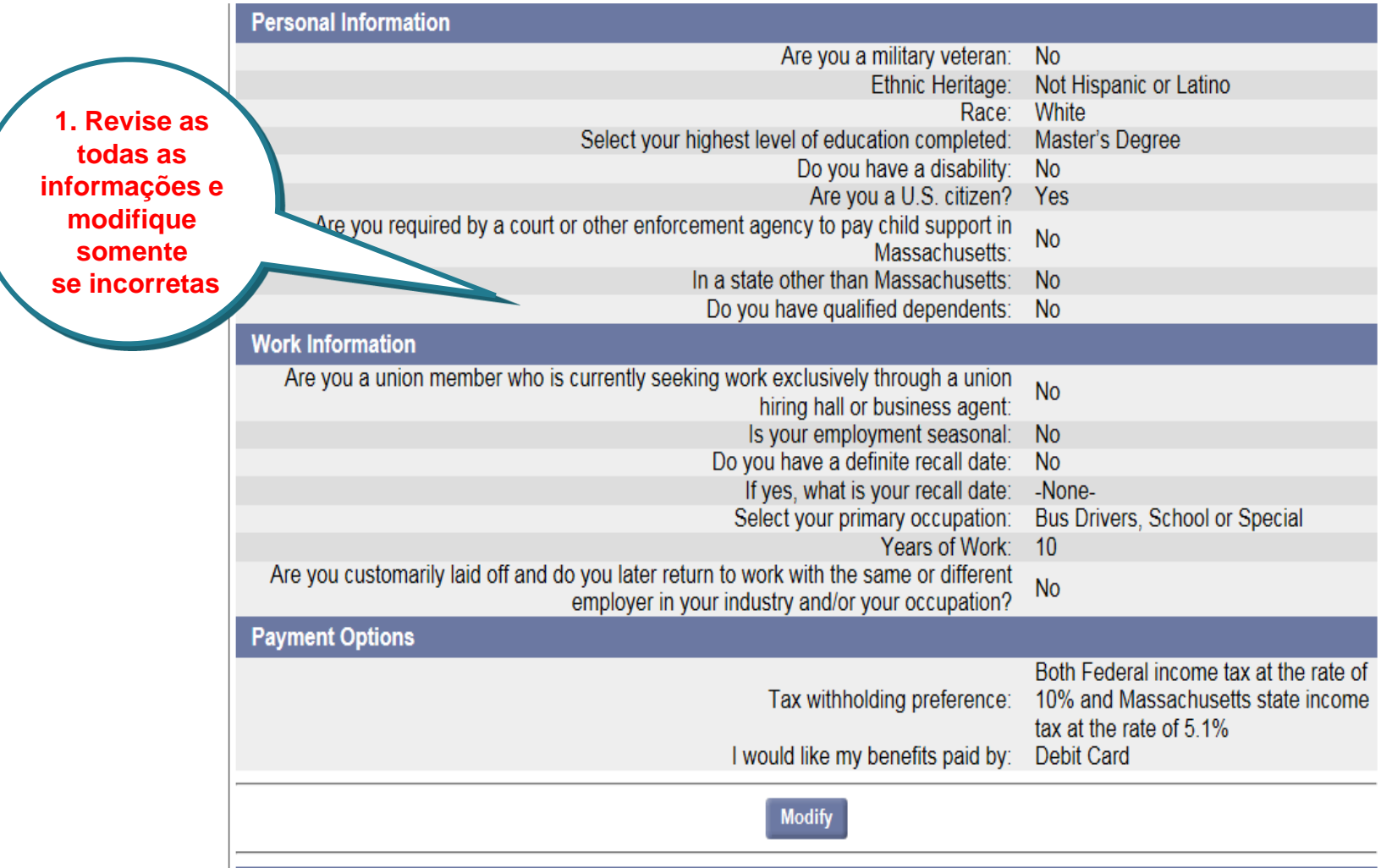

# **Revise as informações sobre empregos**

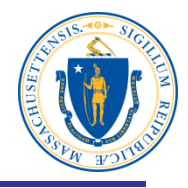

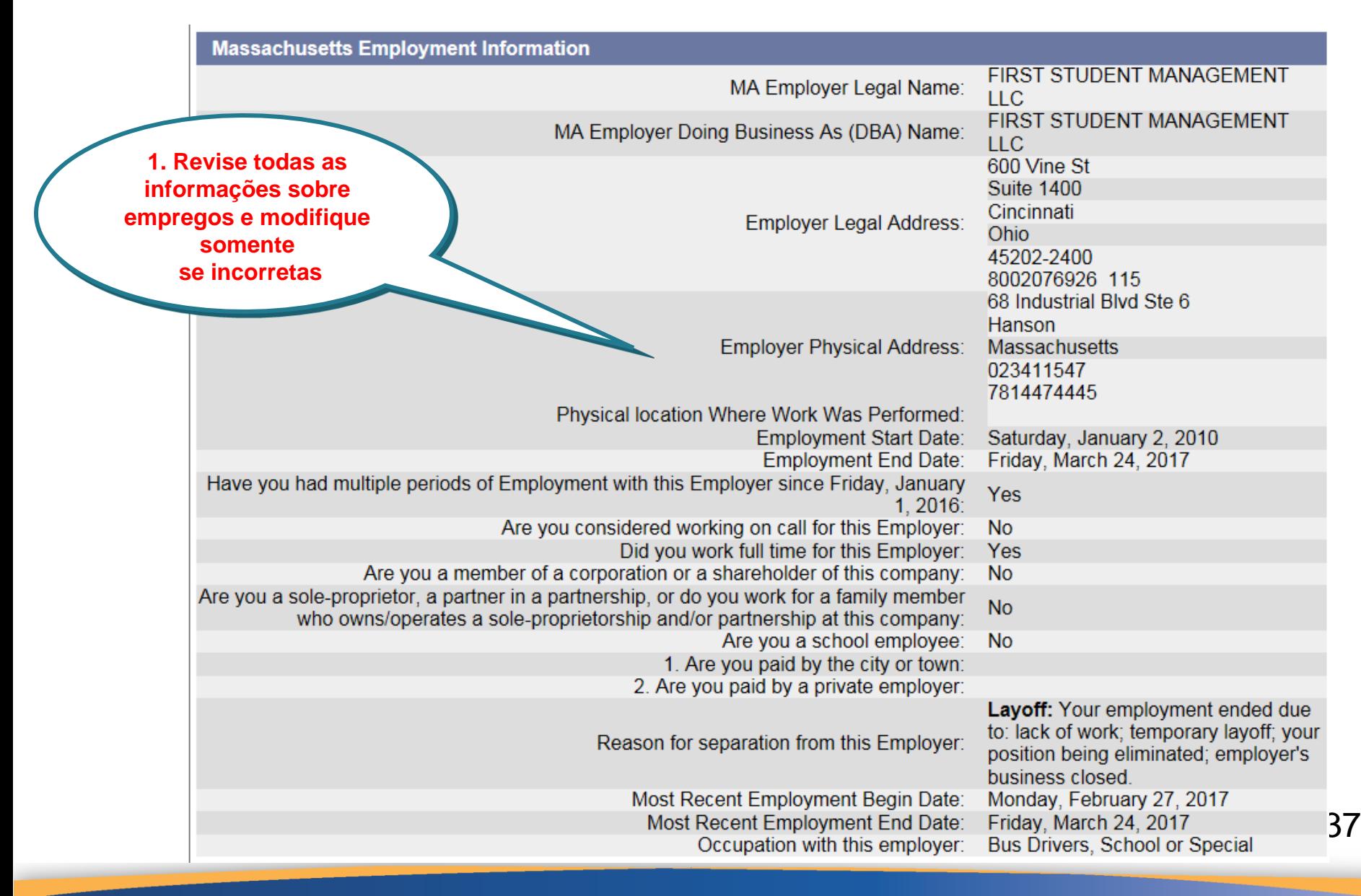

### **Revise as informações e verifique sua identidade**

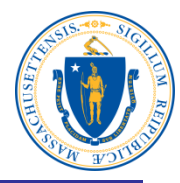

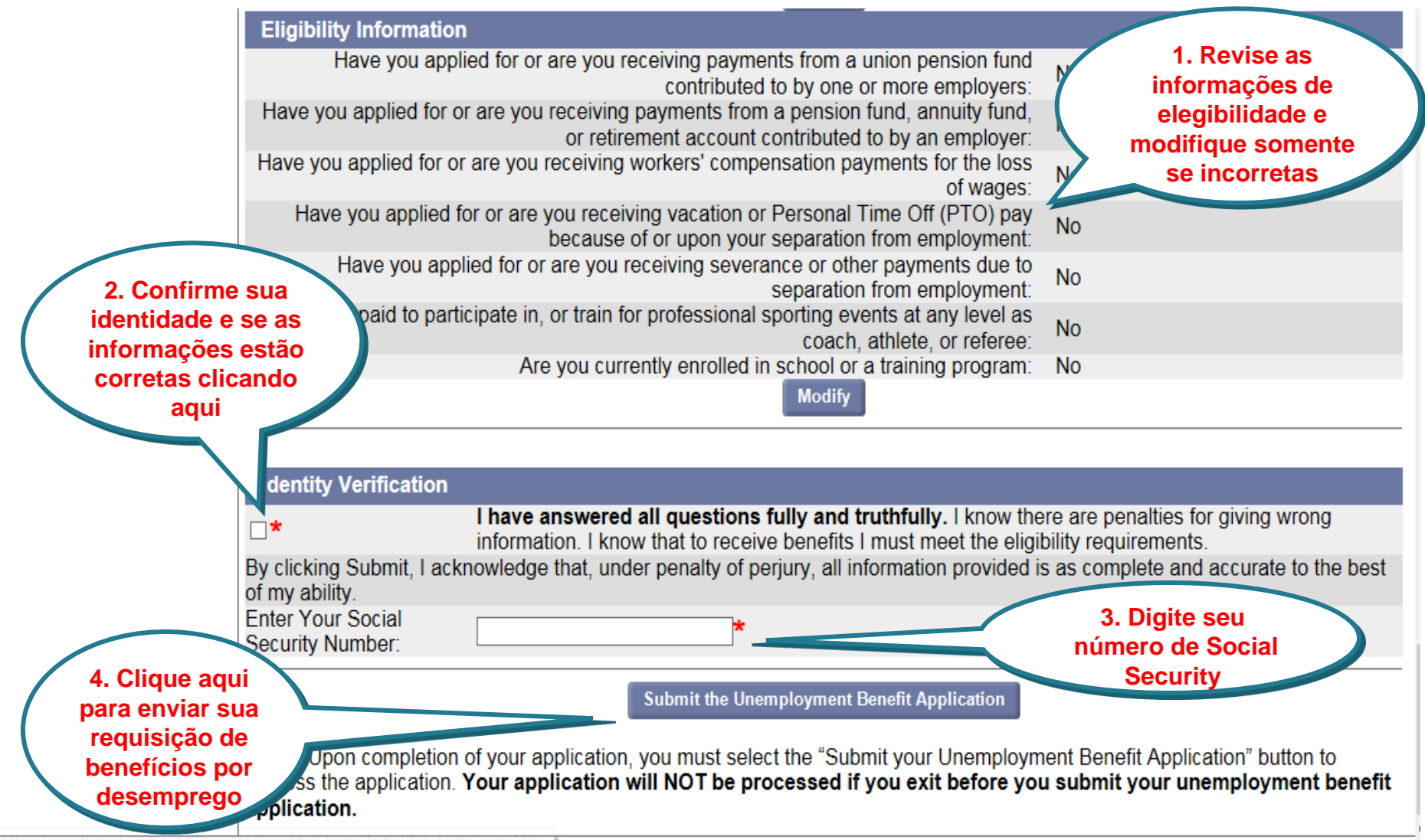

### **Sua requisição foi enviada para processamento**

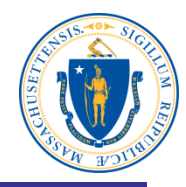

Print this page for your records. Print Page

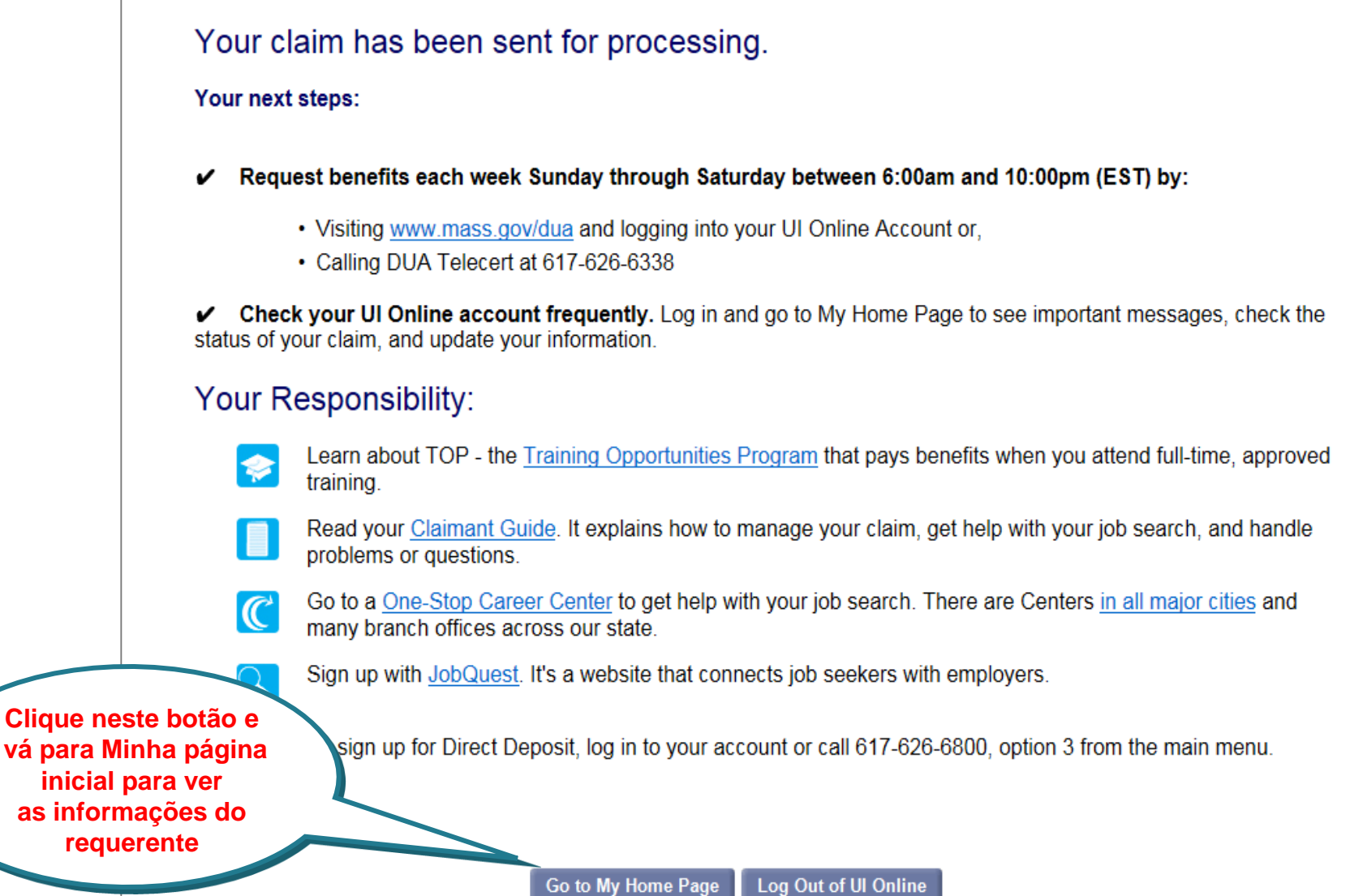

# **Minha página inicial**

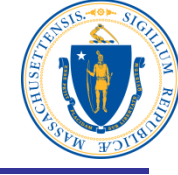

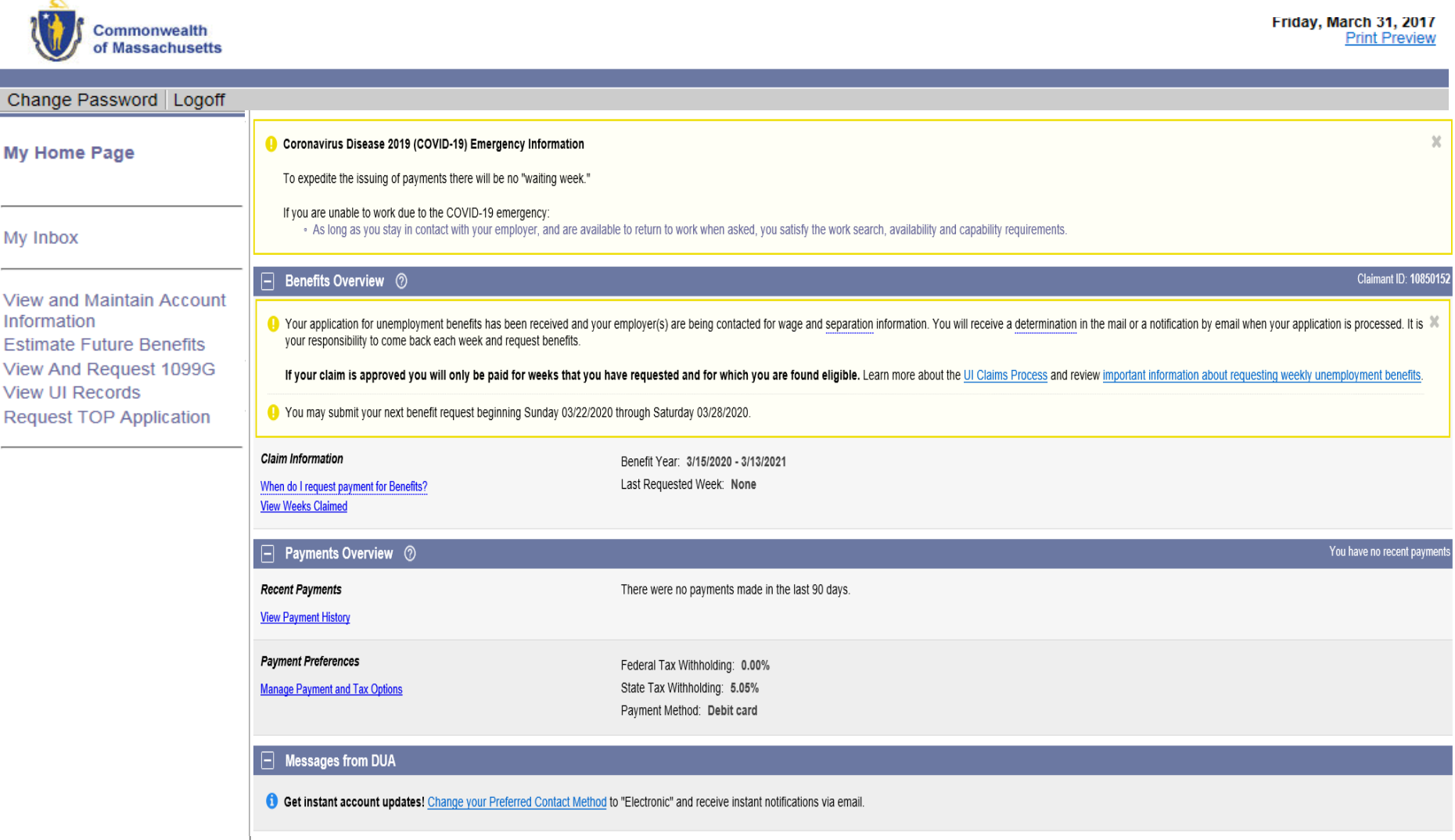